# **Inspiron 15 3000 Series** מדריך שירות

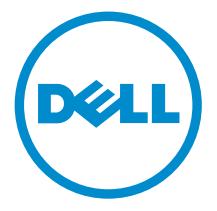

דגם מחשב 3552–15 Inspiron: רגם תקינה: P47F<br>סוג תקינה: P47F003

### הערות, התראות ואזהרות

 $\wedge$ 

הערה: "הערה" מציינת מידע חשוב המסייע להשתמש במחשב ביתר יעילות.

התראה: "התראה" מציינת נזק אפשרי לחומרה או אובדן נתונים, ומסבירה כיצד ניתן למנוע את הבעיה.

אזהרה: "אזהרה" מציינת אפשרות של נזק לרכוש, פגיעה גופנית או מוות.  $\wedge$ 

.Inc Dell 2015 **©** Copyright כל הזכויות שמורות. מוצר זה מוגן על ידי כל החוקים בארה"ב והחוקים הבינלאומיים להגנה על זכויות יוצרים וקניין רוחני. Dell ™והלוגו של Dell הם סימנים מסחריים של חברת Inc Dell. בארה"ב ו/או בתחומי שיפוט אחרים . כל הסימנים האחרים והשמות המוזכרים במסמך זה עשויים להיות סימנים מסחריים בבעלות החברות שלהן, בהתאמה.

07–2015

מהדורה 00A

# תוכן עניינים

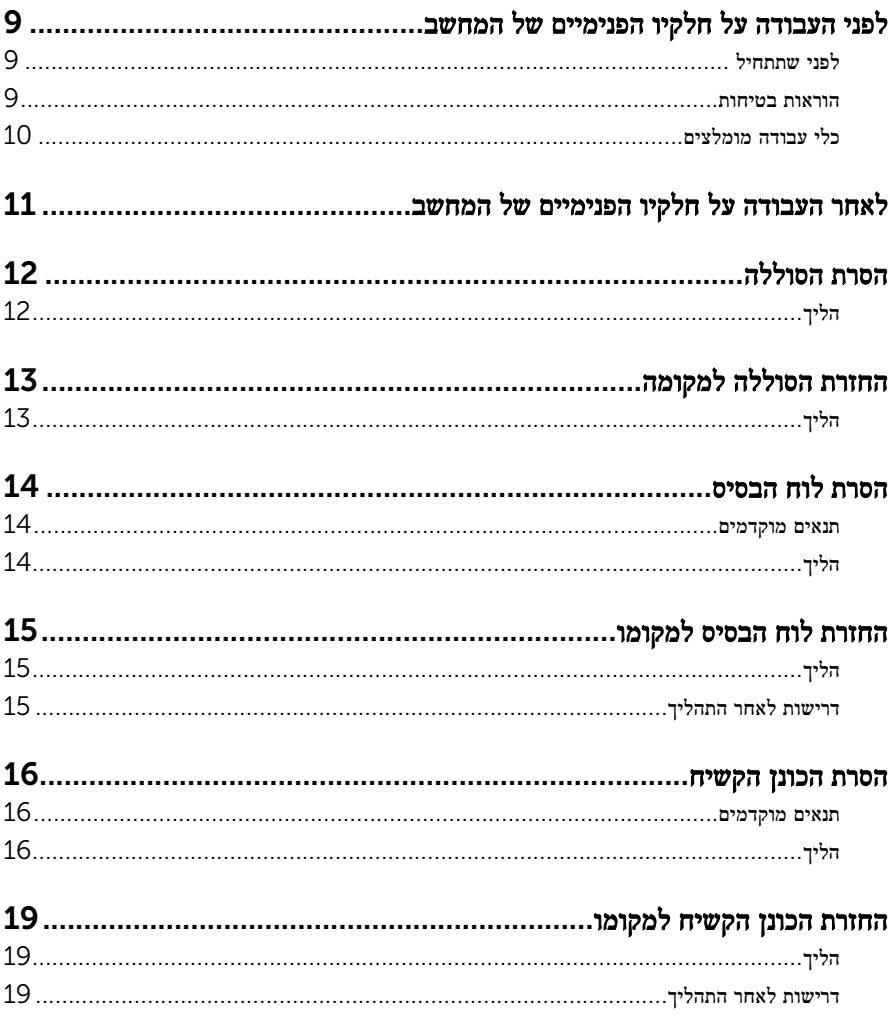

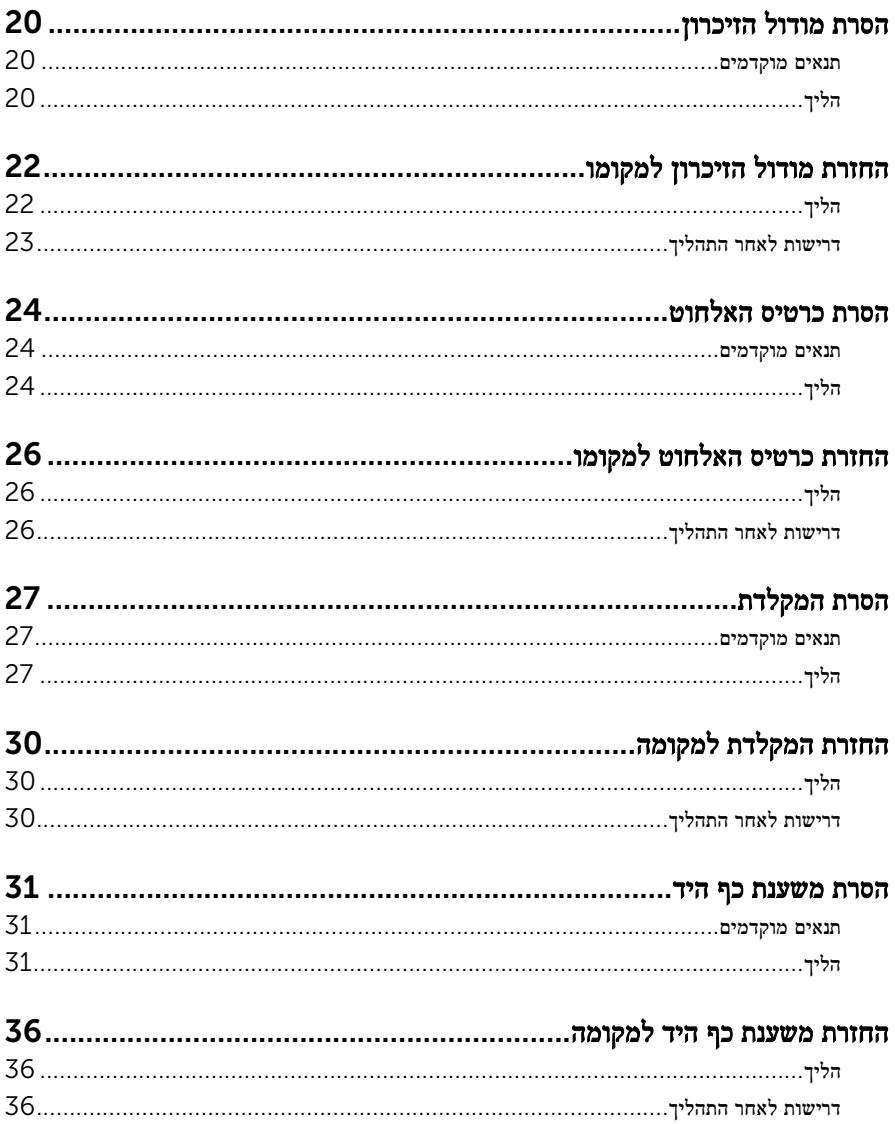

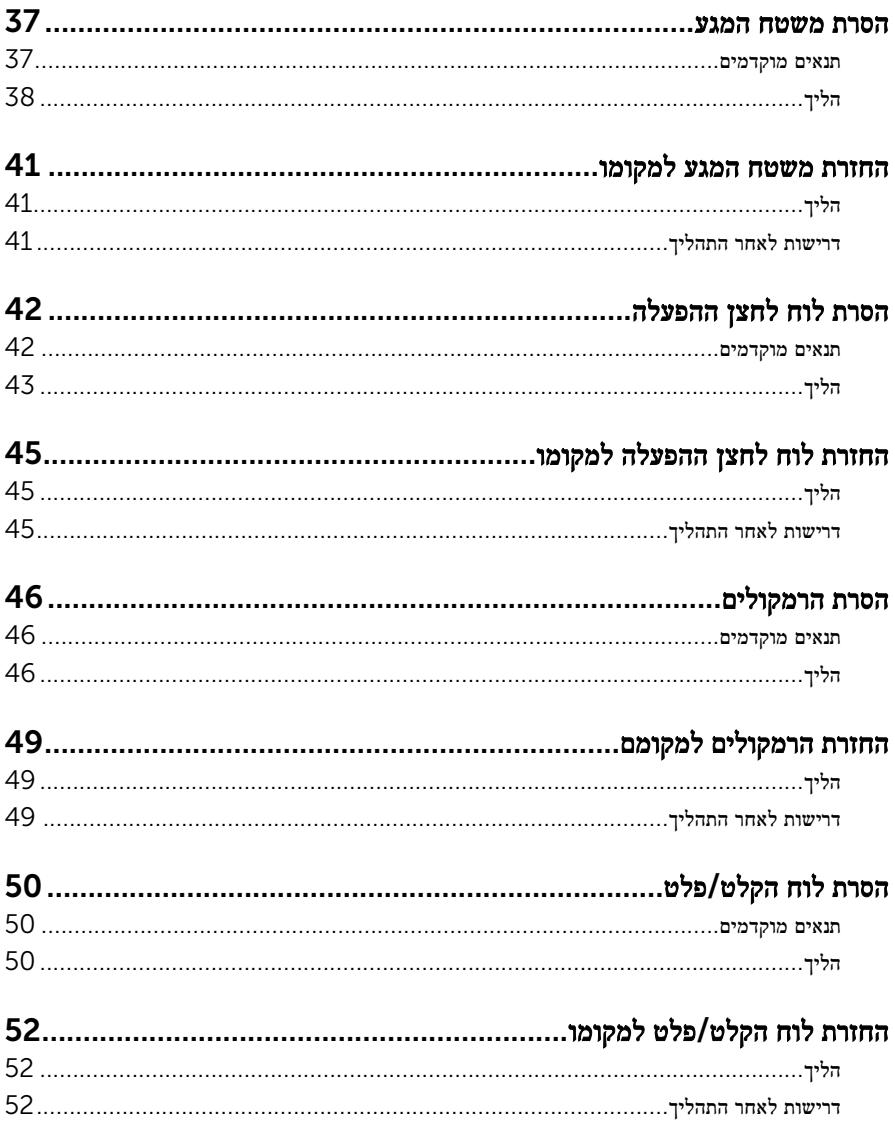

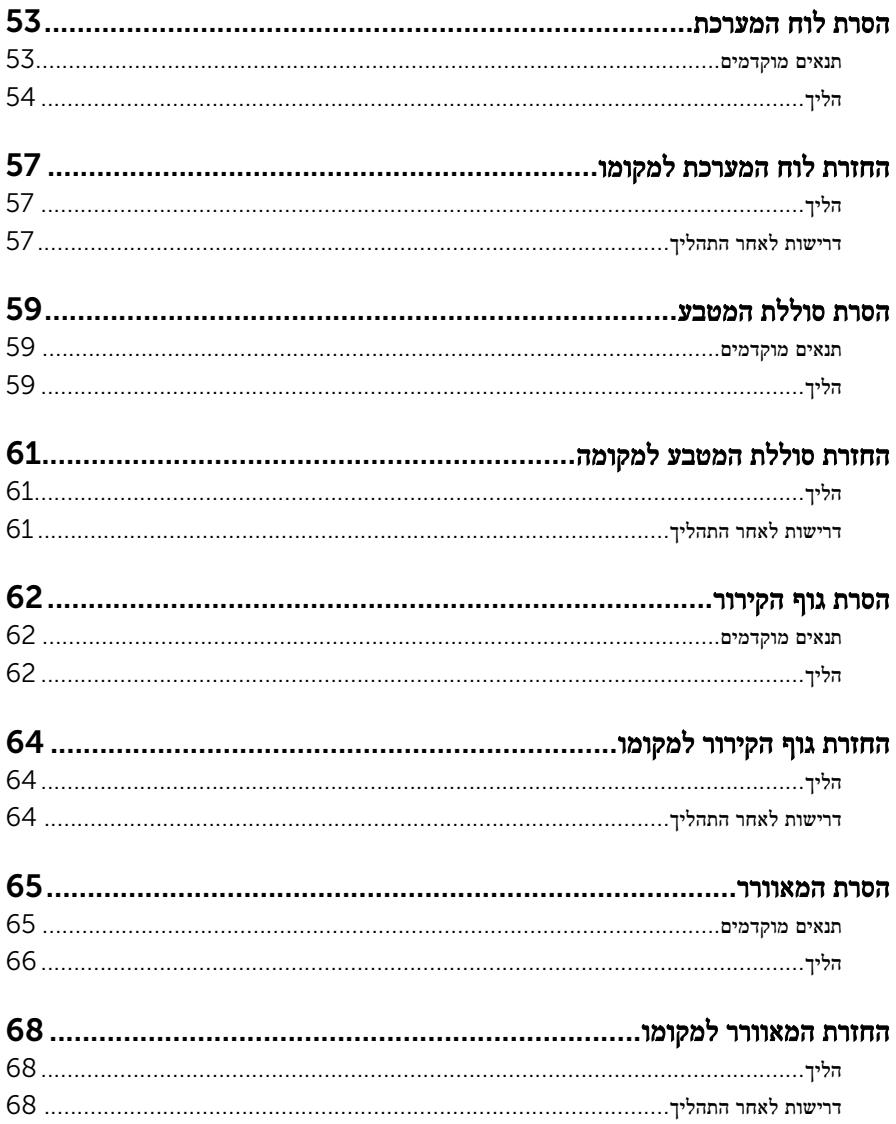

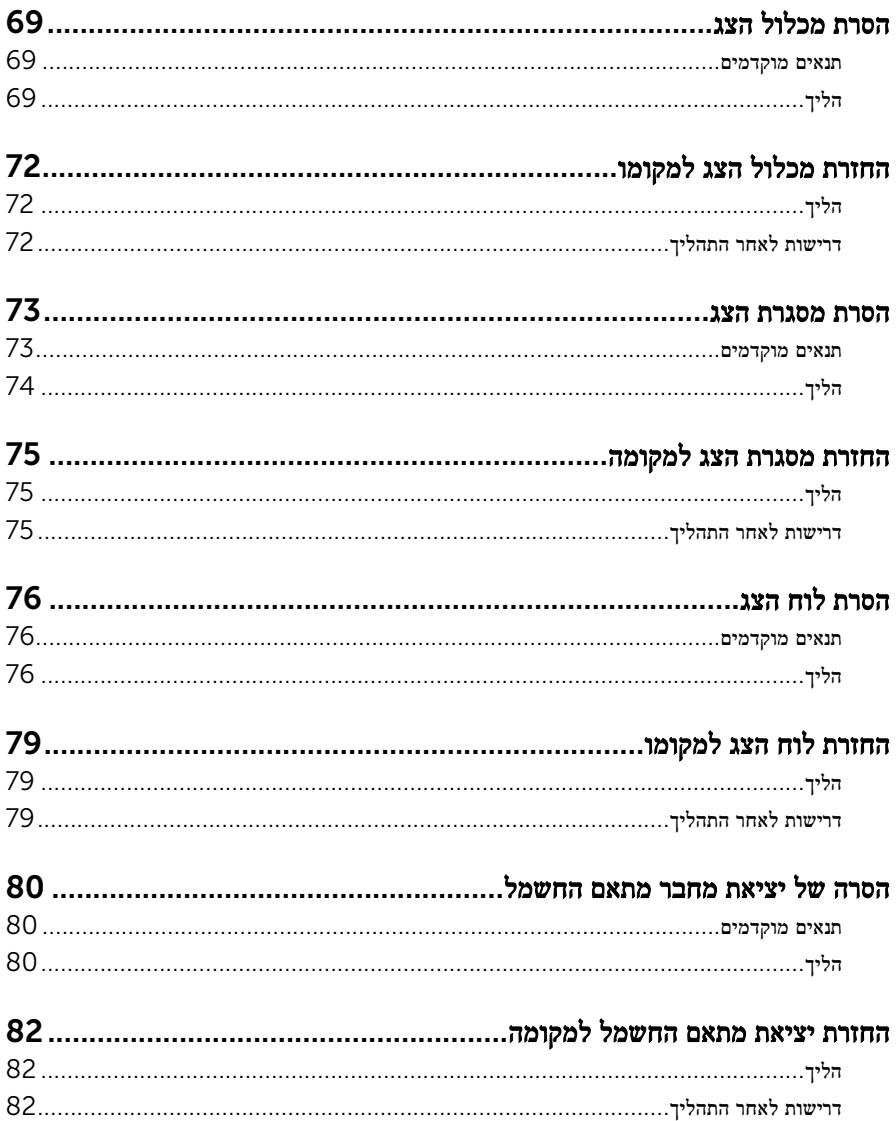

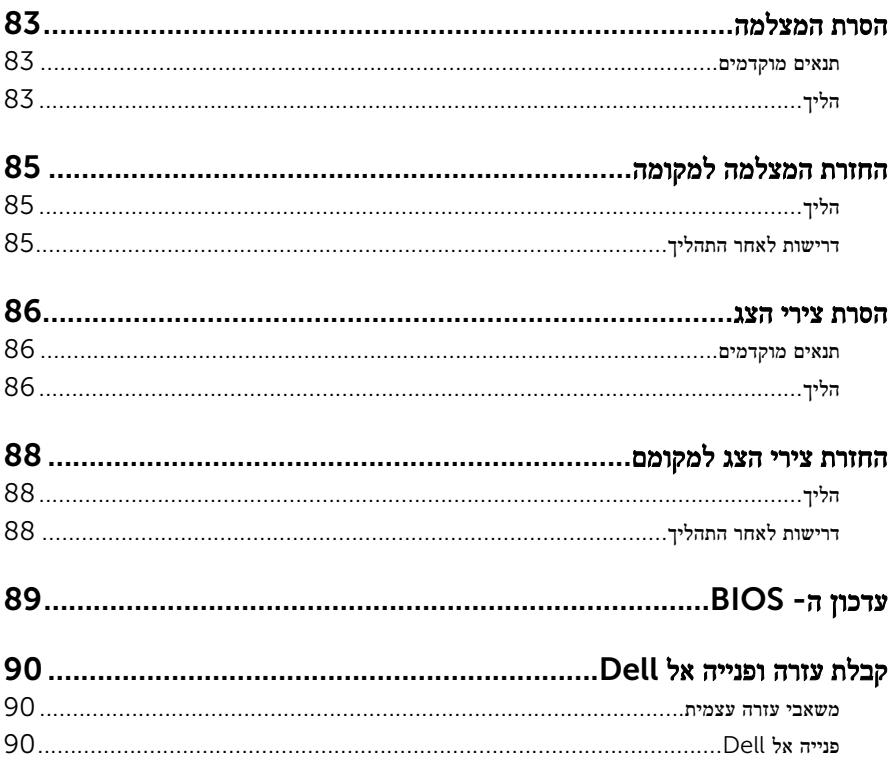

# <span id="page-8-0"></span>לפני העבודה על חלקיו הפנימיים של המחשב

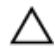

התראה: כדי להימנע מגרימת נזק לרכיבים ולכרטיסים, יש לגעת רק בקצותיהם בעת הטיפול בהם ולהימנע מנגיעה בפינים ובמגעים.

ה**ערה:** ייתכן שהתמונות במסמך זה לא יהיו זהות למחשב שלך, בהתאם לתצורה שהזמנת.

#### לפני שתתחיל

- שמור וסגור את כל הקבצים הפתוחים וצא מכל היישומים הפתוחים.  $\mathbf 1$ 
	- 2 כבה את המחשב.
- החשמל $\hookrightarrow$  ההשמלה: לחצן ההפעלה. ( התחל $\hookrightarrow$  החשמל → המונה: לחצן ההפעלה  $\colon$   $\blacksquare$   $\to$
- $\bullet$  1.1 Windows: במסך Start (התחל), לחץ או הקש על סמל ההפעלה שׁ → down → down  $\rightarrow$  0.1 )כיבוי(.
	- $\sim$  Windows 7 (התחל (התחל Start) (התחל (שיבוי). Shut down → <a>

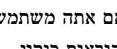

הערה: אם אתה משתמש במערכת הפעלה אחרת, עיין בתיעוד של מערכת ההפעלה שברשותך ש לקבלת הוראות כיבוי.

- 3 נתק את המחשב ואת כל ההתקנים המחוברים משקעי החשמל שלהם.
	- 4 נתק מהמחשב את כל הכבלים, כגון כבלי טלפון, כבלי רשת ועוד.
- 5 נתק מהמחשב את כל ההתקנים והציוד ההיקפי, כגון מקלדת, עכבר, צג ועוד.
	- 6 הסר מהמחשב את כרטיסי המדיה ואת הדיסק האופטי, אם רלוונטי.

#### הוראות בטיחות

היעזר בהוראות הבטיחות הבאות כדי להגן על המחשב מפני נזק אפשרי וכדי להבטיח את ביטחונך האישי.

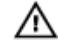

אזהרה: לפני העבודה על חלקיו הפנימיים של המחשב, קרא את מידע הבטיחות שצורף למחשב. לקבלת מידע נוסף על נוהלי בטיחות מומלצים, עיין בדף הבית של התאימות לתקינה בכתובת .www.dell.com/regulatory\_compliance

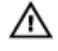

אזהרה: נתק את כל מקורות החשמל לפני פתיחה של כיסוי המחשב או של לוחות. לאחר סיום העבודה על חלקיו הפנימיים של המחשב, החזר למקומם את כל הכיסויים, הלוחות והברגים לפני חיבור המחשב למקור חשמל.

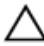

התראה: כדי להימנע מגרימת נזק למחשב, ודא שמשטח העבודה שטוח ונקי.

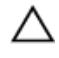

<span id="page-9-0"></span>התראה: כדי להימנע מגרימת נזק לרכיבים ולכרטיסים, יש לגעת רק בקצותיהם בעת הטיפול בהם ולהימנע מנגיעה בפינים ובמגעים.

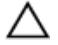

התראה: כל פעולת פתרון בעיות או תיקון שתבצע חייבת להיות בהתאם להרשאות או להנחיות של צוות הסיוע הטכני של Dell . האחריות אינה מכסה נזק עקב שירות שאינו מורשה על ידי Dell . עיין בהוראות הבטיחות המצורפות למוצר או בכתובת /com.dell.www .regulatory\_compliance

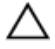

התראה: לפני נגיעה ברכיבים בתוך המחשב, הארק את עצמך על-ידי נגיעה במשטח מתכת לא צבוע , כגון המתכת על גב המחשב. במהלך העבודה, גע מדי פעם במשטח מתכת לא צבוע כדי לפרוק חשמל סטטי, העלול לפגוע ברכיבים פנימיים.

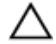

התראה: בעת ניתוק כבל, יש למשוך את המחבר או את לשונית המשיכה שלו ולא את הכבל עצמו . כבלים מסוימים כוללים מחברים עם לשוניות נעילה או בורגי מארז שעליך לנתק לפני ניתוק הכבל. בעת ניתוק הכבלים, יש להקפיד שהם ישרים, כדי להימנע מעיקום פינים של מחברים. בעת חיבור הכבלים , יש לוודא שהיציאות והמחברים מיושרים ופונים לכיוון הנכון.

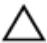

התראה: לחץ והוצא כל כרטיס שמותקן בקורא כרטיסי המדיה האופציונלי.

#### כלי עבודה מומלצים

כדי לבצע את ההליכים המתוארים במסמך זה, ייתכן שתזדקק לכלים הבאים:

- מברג פיליפס
- להב פלסטיק

# <span id="page-10-0"></span>לאחר העבודה על חלקיו הפנימיים של המחשב

התראה: השארת ברגים חופשיים או משוחררים בתוך המחשב עלולה לגרום נזק חמור למחשב.

- ם הברג את כל הברגים חזרה למקומם ובדוק שלא נותרו ברגים חופשיים בתוך המחשב.
- 2 חבר את כל ההתקנים החיצוניים, פריטי הציוד ההיקפי והכבלים שהסרת לפני העבודה על המחשב.
- 3 החזר למקומם את כל כרטיסי המדיה, הדיסקים וכל החלקים האחרים שהסרת לפני העבודה על המחשב.
	- 4 חבר את המחשב ואת כל ההתקנים המחוברים לשקעי החשמל שלהם.
		- 5 הפעל את המחשב.

# הסרת הסוללה

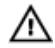

<span id="page-11-0"></span>אזהרה: לפני תחילת העבודה על חלקיו הפנימיים של המחשב, קרא את מידע הבטיחות שצורף למחשב ופעל על פי השלבים המפורטים בסעיף <u>לפני העבודה על חלקיו [הפנימיים](#page-8-0) של המחשב</u>. לאחר העבודה על חלקיו [הפנימיים של](#page-10-0) המחשב, בצע את ההוראות בסעיף <u>לאחר העבודה על חלקיו הפנימיים של</u> <u>[המחשב](#page-10-0)</u>. לקבלת מידע נוסף על נוהלי בטיחות מומלצים, עיין בדף הבית של התאימות לתקינה בכתובת www.dell.com/regulatory\_compliance

### הליך

- סגור את הצג והפוך את המחשב.  $\,$
- 2 החלק את תפסה השחרור הסוללה למצב לא נעול.
- 3 הרם את הסוללה בזווית, והוצא את הסוללה מתא הסוללה.

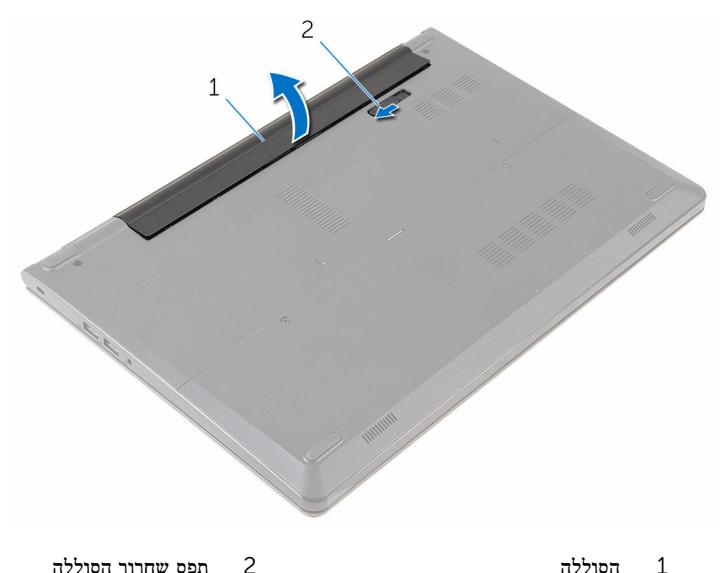

 4 הפוך את המחשב, פתח את הצג ולחץ על לחצן ההפעלה במשך חמש שניות כדי להאריק את לוח המערכת.

# החזרת הסוללה למקומה

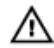

<span id="page-12-0"></span>אזהרה: לפני תחילת העבודה על חלקיו הפנימיים של המחשב, קרא את מידע הבטיחות שצורף למחשב ופעל על פי השלבים המפורטים בסעיף <u>לפני העבודה על חלקיו [הפנימיים](#page-8-0) של המחשב</u>. לאחר העבודה על חלקיו הפנימיים של המחשב, בצע את ההוראות בסעיף לאחר העבודה על חלקיו [הפנימיים של](#page-10-0) <u>[המחשב](#page-10-0)</u>. לקבלת מידע נוסף על נוהלי בטיחות מומלצים, עיין בדף הבית של התאימות לתקינה בכתובת www.dell.com/regulatory\_compliance

### הליך

החלק את הלשוניות שבסוללה לתוך החריצים שבתא הסוללות ולחץ על הסוללה עד שתיכנס למקומה בנקישה.

הערה: אם הסוללה מותקנת כראוי, תפס שחרור הסוללה חוזר למצב נעול.

# הסרת לוח הבסיס

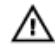

<span id="page-13-0"></span>אזהרה: לפני תחילת העבודה על חלקיו הפנימיים של המחשב, קרא את מידע הבטיחות שצורף למחשב ופעל על פי השלבים המפורטים בסעיף <u>לפני העבודה על חלקיו [הפנימיים](#page-8-0) של המחשב</u>. לאחר העבודה על חלקיו הפנימיים של המחשב, בצע את ההוראות בסעיף לאחר העבודה על חלקיו [הפנימיים של](#page-10-0) <u>[המחשב](#page-10-0)</u>. לקבלת מידע נוסף על נוהלי בטיחות מומלצים, עיין בדף הבית של התאימות לתקינה בכתובת www.dell.com/regulatory\_compliance

#### תנאים מוקדמים

הסר את [הסוללה](#page-11-0).

### הליך

- . הסר את הברגים שמהדקים את לוח הבסיס לבסיס המחשב
- 2 השתמש בקצות אצבעותיך כדי לשחרר בעדינות את לוח הבסיס מבסיס המחשב.

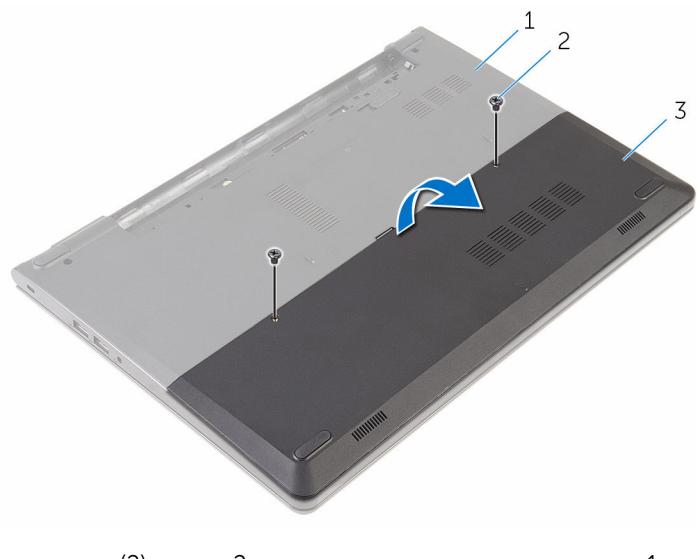

- 1 בסיס המחשב 2 ברגים) 2(
	- 3 לוח הבסיס

# החזרת לוח הבסיס למקומו

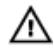

<span id="page-14-0"></span>אזהרה: לפני תחילת העבודה על חלקיו הפנימיים של המחשב, קרא את מידע הבטיחות שצורף למחשב ופעל על פי השלבים המפורטים בסעיף <u>לפני העבודה על חלקיו [הפנימיים](#page-8-0) של המחשב</u>. לאחר העבודה על חלקיו [הפנימיים של](#page-10-0) המחשב, בצע את ההוראות בסעיף <u>לאחר העבודה על חלקיו הפנימיים של</u> <u>[המחשב](#page-10-0)</u>. לקבלת מידע נוסף על נוהלי בטיחות מומלצים, עיין בדף הבית של התאימות לתקינה בכתובת .www.dell.com/regulatory\_compliance

### הליך

- החלק את הלשוניות שבלוח הבסיס לתוך החריצים שבבסיס המחשב והכנס את לוח הבסיס למקומו $\,$ בנקישה.
	- 2 הברג חזרה את הברגים שמהדקים את לוח הבסיס לבסיס המחשב.

### דרישות לאחר התהליך

החזר את <del>[הסוללה](#page-12-0)</del> למקומה.

## הסרת הכונן הקשיח

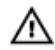

<span id="page-15-0"></span>אזהרה: לפני תחילת העבודה על חלקיו הפנימיים של המחשב, קרא את מידע הבטיחות שצורף למחשב ופעל על פי השלבים המפורטים בסעיף <u>לפני העבודה על חלקיו [הפנימיים](#page-8-0) של המחשב</u>. לאחר העבודה על חלקיו הפנימיים של המחשב, בצע את ההוראות בסעיף לאחר העבודה על חלקיו [הפנימיים של](#page-10-0) [המחשב](#page-10-0). לקבלת מידע נוסף על נוהלי בטיחות מומלצים, עיין בדף הבית של התאימות לתקינה בכתובת .www.dell.com/regulatory\_compliance

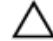

התראה: כוננים קשיחים הם רכיבים רגישים. נקוט משנה זהירות בעת טיפול בכונן הקשיח.

התראה: כדי להימנע מאובדן נתונים, אין להסיר את הכונן הקשיח כאשר המחשב פועל או נמצא במצב שינה.

#### תנאים מוקדמים

- 1 הסר את [הסוללה](#page-11-0).
- 2 הסר את לוח [הבסיס](#page-13-0).

### הליך

- הסר את הברגים שמהדקים את מכלול הכונן הקשיח לבסיס המחשב.  $\,$ 
	- 2 הרם את התפס ונתק את כבל הכונן הקשיח מלוח המערכת.

3 הרם את מכלול הכונן הקשיח והוצא אותו מבסיס המחשב.

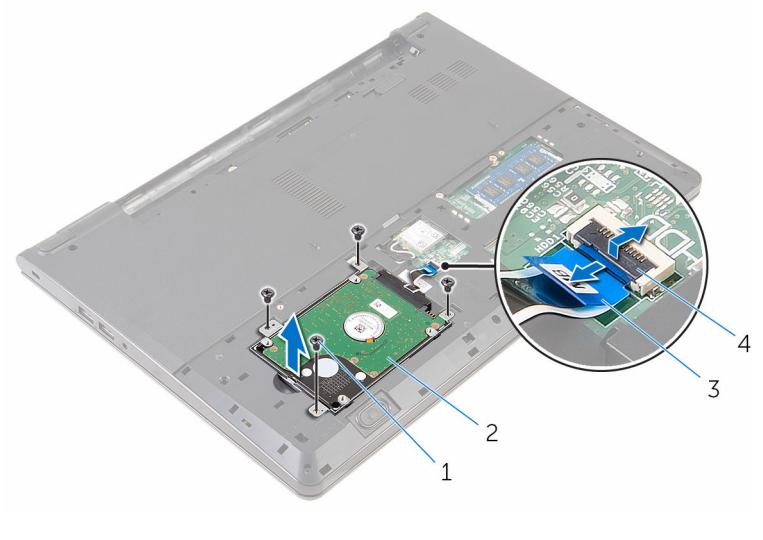

- ברגים (4) ברגים (4) ברגים (4) ברגים (4) ברגים  $2$ 
	- 3 כבל הכונן הקשיח 4 תפס

 <sup>4</sup> נתק את החוצץ מהכונן הקשיח.

 5 הסר את הברגים שמהדקים את תושבת הכונן הקשיח לכונן הקשיח והרם את תושבת הכונן הקשיח כדי להוציאה מהכונן הקשיח.

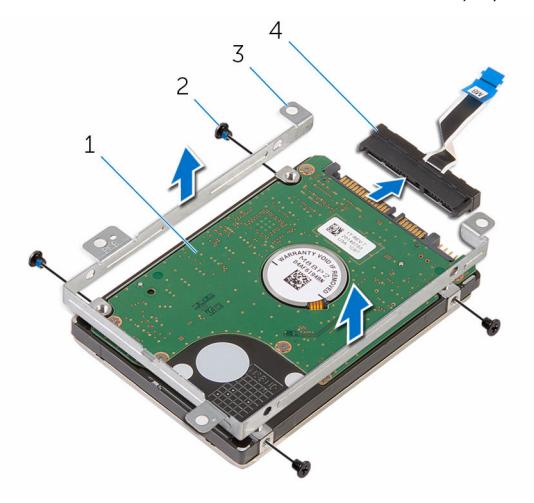

- ו הכונן הקשיח מכונן הקשיח מכונן הקשיח מכונן ה $1$ 
	- 3 תושבת הכונן הקשיח 4 חוצץ

## החזרת הכונן הקשיח למקומו

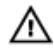

<span id="page-18-0"></span>אזהרה: לפני תחילת העבודה על חלקיו הפנימיים של המחשב, קרא את מידע הבטיחות שצורף למחשב ופעל על פי השלבים המפורטים בסעיף לפני העבודה על חלקיו [הפנימיים](#page-8-0) של המחשב. לאחר העבודה על חלקיו [הפנימיים של](#page-10-0) המחשב, בצע את ההוראות בסעיף <u>לאחר העבודה על חלקיו הפנימיים של</u> [המחשב](#page-10-0). לקבלת מידע נוסף על נוהלי בטיחות מומלצים, עיין בדף הבית של התאימות לתקינה בכתובת .www.dell.com/regulatory\_compliance

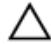

התראה: כוננים קשיחים הם רכיבים רגישים. נקוט משנה זהירות בעת טיפול בכונן הקשיח.

## הליך

- 1 ישר את חורי הברגים שבתושבת הכונן הקשיח עם חורי הברגים שבכונן הקשיח.
	- 2 הברג חזרה את הברגים שמהדקים את תושבת הכונן הקשיח לכונן הקשיח.
		- 3 חבר את החוצץ אל מכלול הכונן הקשיח.
- 4 ישר את חורי הברגים שבמכלול הכונן הקשיח עם חורי הברגים שבבסיס המחשב.
	- 5 הברג חזרה את הברגים שמהדקים את מכלול הכונן הקשיח לבסיס המחשב.
- 6 החלק את כבל הכונן הקשיח לתוך המחבר שלו בלוח המערכת, ולחץ כלפי מטה על התפס כדי להדק את הכבל.

#### דרישות לאחר התהליך

- 1 החזר את <u>לוח [הבסיס](#page-14-0)</u> למקומו.
	- 2 החזר את [הסוללה](#page-12-0) למקומה.

# הסרת מודול הזיכרון

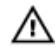

<span id="page-19-0"></span>אזהרה: לפני תחילת העבודה על חלקיו הפנימיים של המחשב, קרא את מידע הבטיחות שצורף למחשב ופעל על פי השלבים המפורטים בסעיף <u>לפני העבודה על חלקיו [הפנימיים](#page-8-0) של המחשב</u>. לאחר העבודה על חלקיו הפנימיים של המחשב, בצע את ההוראות בסעיף לאחר העבודה על חלקיו [הפנימיים של](#page-10-0) <u>[המחשב](#page-10-0)</u>. לקבלת מידע נוסף על נוהלי בטיחות מומלצים, עיין בדף הבית של התאימות לתקינה בכתובת www.dell.com/regulatory\_compliance

#### תנאים מוקדמים

- הסר את [הסוללה](#page-11-0)  $1$
- 2 הסר את לוח [הבסיס](#page-13-0).

### הליך

היעזר בקצות האצבעות כדי להפריד זה מזה את תפסי ההידוק שבשני קצות חריץ מודול הזיכרון, עד  $\,$ שמודול הזיכרון יישלף ממקומו.

2 החלק והסר את מודול הזיכרון מחריץ מודול הזיכרון.

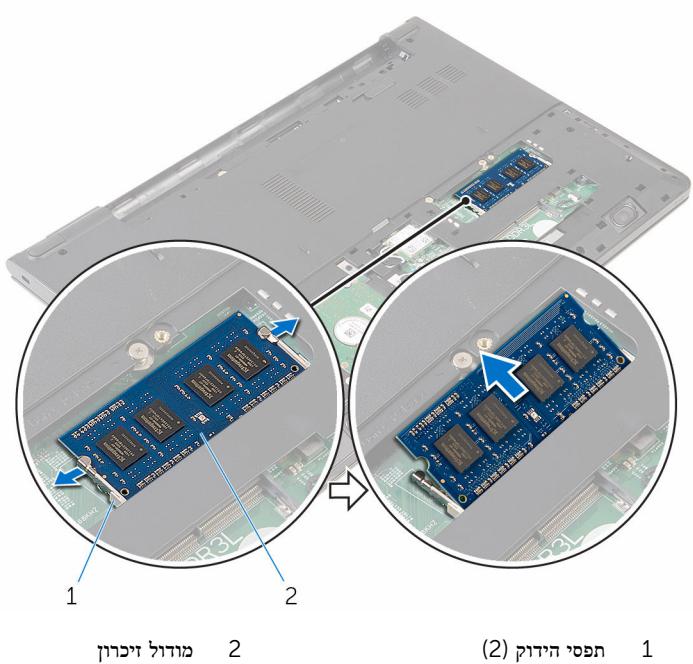

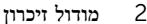

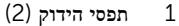

# החזרת מודול הזיכרון למקומו

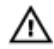

<span id="page-21-0"></span>אזהרה: לפני תחילת העבודה על חלקיו הפנימיים של המחשב, קרא את מידע הבטיחות שצורף למחשב ופעל על פי השלבים המפורטים בסעיף לפני העבודה על חלקיו [הפנימיים](#page-8-0) של המחשב. לאחר העבודה על חלקיו [הפנימיים של](#page-10-0) המחשב, בצע את ההוראות בסעיף <u>לאחר העבודה על חלקיו הפנימיים של</u> <mark>[המחשב](#page-10-0)</mark>. לקבלת מידע נוסף על נוהלי בטיחות מומלצים, עיין בדף הבית של התאימות לתקינה בכתובת .www.dell.com/regulatory\_compliance

### הליך

- 1 ישר את החריץ שבמודול הזיכרון עם הלשונית שבחריץ מודול הזיכרון.
- 2 החלק בחוזקה את מודול הזיכרון לתוך החריץ בזווית ולחץ על מודול הזיכרון כלפי מטה, עד שייכנס למקומו בנקישה.

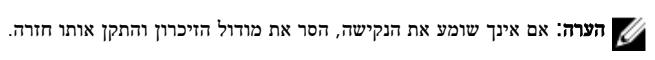

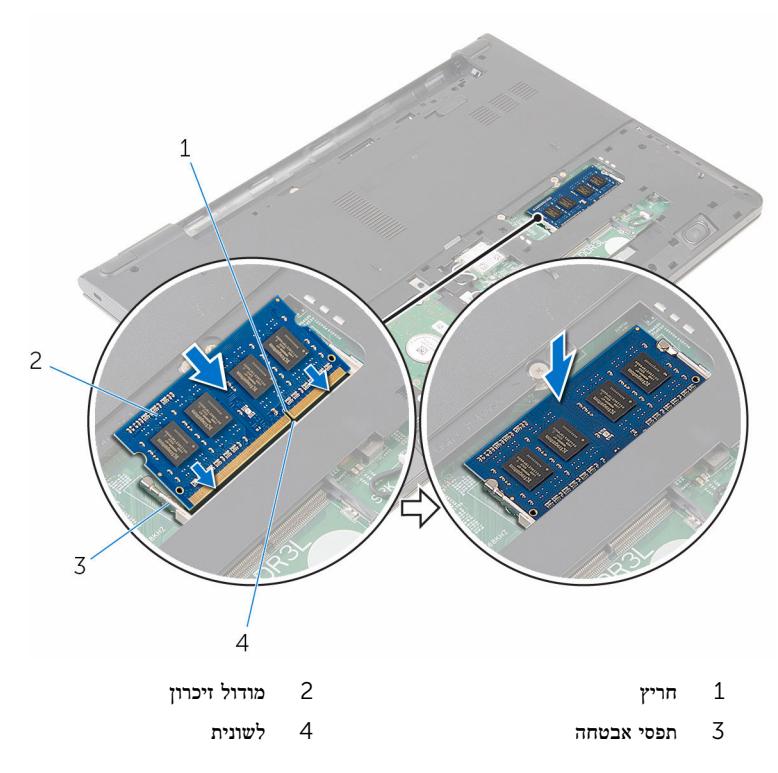

## <span id="page-22-0"></span>דרישות לאחר התהליך

- 1 החזר את <u>לוח [הבסיס](#page-14-0)</u> למקומו.
	- 2 החזר את <u>[הסוללה](#page-12-0)</u> למקומה.

## הסרת כרטיס האלחוט

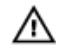

<span id="page-23-0"></span>אזהרה: לפני תחילת העבודה על חלקיו הפנימיים של המחשב, קרא את מידע הבטיחות שצורף למחשב ופעל על פי השלבים המפורטים בסעיף לפני העבודה על חלקיו [הפנימיים](#page-8-0) של המחשב. לאחר העבודה על חלקיו הפנימיים של המחשב, בצע את ההוראות בסעיף לאחר העבודה על חלקיו [הפנימיים של](#page-10-0) [המחשב](#page-10-0). לקבלת מידע נוסף על נוהלי בטיחות מומלצים, עיין בדף הבית של התאימות לתקינה בכתובת www.dell.com/regulatory\_compliance

#### תנאים מוקדמים

- הסר את [הסוללה](#page-11-0)  $1$
- 2 הסר את לוח [הבסיס](#page-13-0).

### הליך

- 1 נתק את כבלי האנטנה מכרטיס האלחוט.
- 2 הסר את הבורג שמהדק את כרטיס האלחוט אל לוח המערכת.

3 החלק את כרטיס האלחוט מתוך חריץ כרטיס האלחוט.

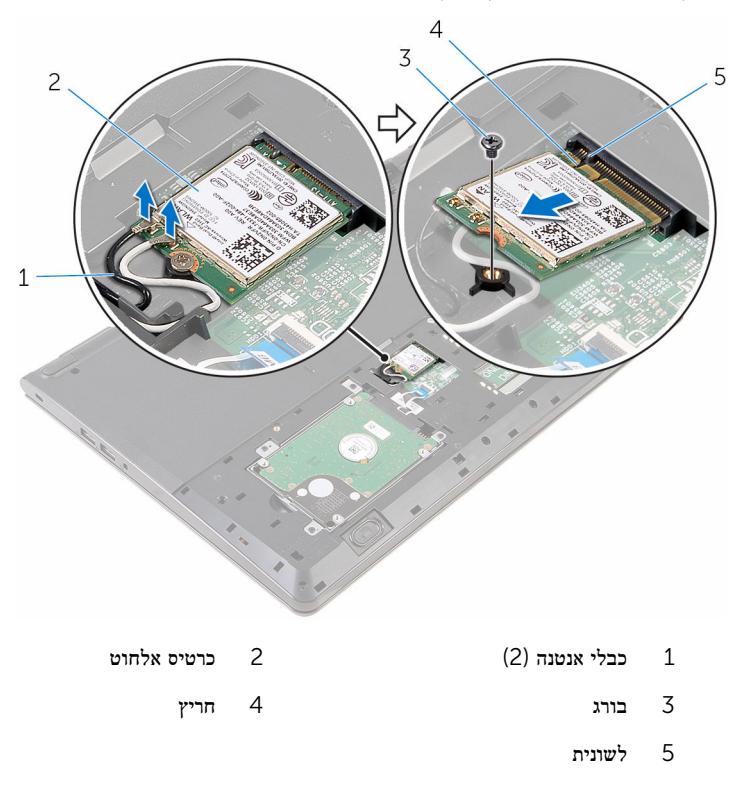

# החזרת כרטיס האלחוט למקומו

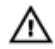

<span id="page-25-0"></span>אזהרה: לפני תחילת העבודה על חלקיו הפנימיים של המחשב, קרא את מידע הבטיחות שצורף למחשב ופעל על פי השלבים המפורטים בסעיף <u>לפני העבודה על חלקיו [הפנימיים](#page-8-0) של המחשב</u>. לאחר העבודה על חלקיו הפנימיים של המחשב, בצע את ההוראות בסעיף לאחר העבודה על חלקיו [הפנימיים של](#page-10-0) [המחשב](#page-10-0). לקבלת מידע נוסף על נוהלי בטיחות מומלצים, עיין בדף הבית של התאימות לתקינה בכתובת .www.dell.com/regulatory\_compliance

### הליך

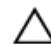

#### התראה: כדי למנוע פגיעה בכרטיס האלחוט, אל תניח כבלים מתחתיו.

- ישר את החריץ שבכרטיס האלחוט בקו אחד עם הלשונית שבחריץ כרטיס האלחוט והחלק את הכרטיס  $\,$ לתוך החריץ.
	- 2 הברג חזרה למקומו את הבורג שמהדק את כרטיס האלחוט ללוח המערכת.
	- 3 חבר את כבלי האנטנה לכרטיס האלחוט. הטבלה הבאה מספקת את סכמת הצבעים של כבלי האנטנה עבור כרטיס האלחוט שנתמך על-ידי המחשב:

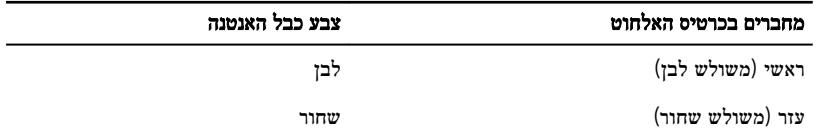

### דרישות לאחר התהליך

- 1 החזר את לוח [הבסיס](#page-14-0) למקומו.
	- 2 החזר את [הסוללה](#page-12-0) למקומה.

## הסרת המקלדת

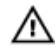

<span id="page-26-0"></span>אזהרה: לפני תחילת העבודה על חלקיו הפנימיים של המחשב, קרא את מידע הבטיחות שצורף למחשב ופעל על פי השלבים המפורטים בסעיף <u>לפני העבודה על חלקיו [הפנימיים](#page-8-0) של המחשב</u>. לאחר העבודה י כי כי ידי הריים בהיהודים.<br>על חלקיו [הפנימיים של](#page-10-0) המחשב, בצע את ההוראות בסעיף <u>לאחר העבודה על חלקיו הפנימיים של</u> <u>[המחשב](#page-10-0)</u>. לקבלת מידע נוסף על נוהלי בטיחות מומלצים, עיין בדף הבית של התאימות לתקינה בכתובת .www.dell.com/regulatory\_compliance

#### תנאים מוקדמים

הסר את <u>[הסוללה](#page-11-0)</u>

הליך

ם הפוך את המחשב ופתח את הצג עד הסוף.  $\,$ 

2 באמצעות להב פלסטיק, שחרר בזהירות את הלשוניות שמהדקות את המקלדת למכלול משענת כף היד.

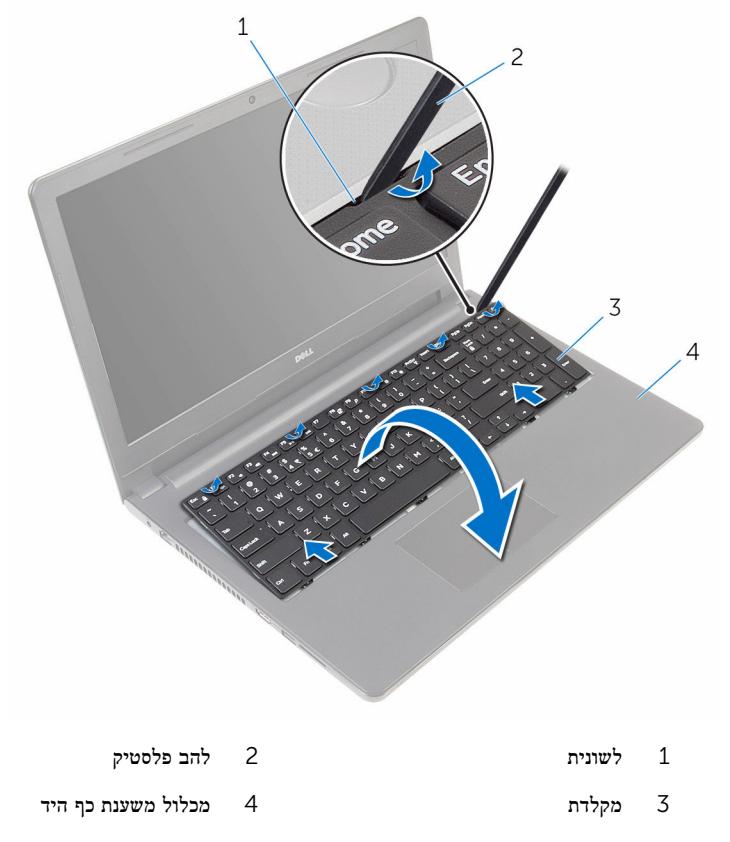

5 הפוך בזהירות את המקלדת והנח אותה על מכלול משענת כף היד.

4 הרם את התפס ונתק את כבל המקלדת מלוח המערכת.

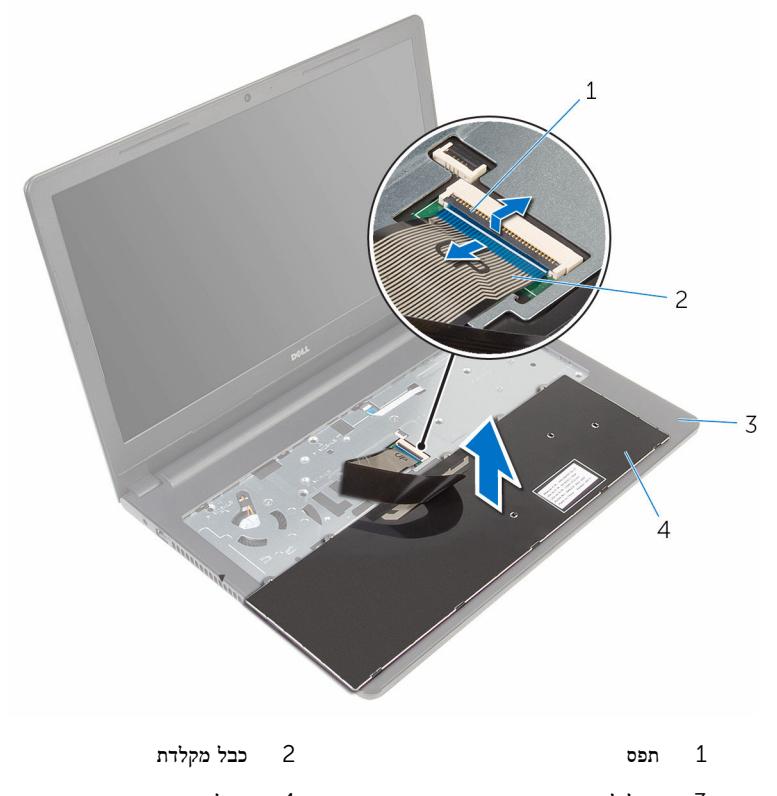

- 3 מכלול משענת כף היד 4 מקלדת
	- 5 הרם את המקלדת, יחד עם הכבלים שלה, ממכלול משענת כף היד.

# החזרת המקלדת למקומה

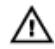

<span id="page-29-0"></span>אזהרה: לפני תחילת העבודה על חלקיו הפנימיים של המחשב, קרא את מידע הבטיחות שצורף למחשב ופעל על פי השלבים המפורטים בסעיף <u>לפני העבודה על חלקיו [הפנימיים](#page-8-0) של המחשב</u>. לאחר העבודה על חלקיו הפנימיים של המחשב, בצע את ההוראות בסעיף לאחר העבודה על חלקיו [הפנימיים של](#page-10-0) [המחשב](#page-10-0). לקבלת מידע נוסף על נוהלי בטיחות מומלצים, עיין בדף הבית של התאימות לתקינה בכתובת .www.dell.com/regulatory\_compliance

### הליך

- 1 החלק את כבל המקלדת לתוך המחבר ולחץ על התפס כדי להדק את הכבל במקומו.
- 2 הפוך בזהירות את המקלדת, החלק את הלשוניות שבמקלדת לתוך החריצים שבמשענת כף היד והכנס את המקלדת למקומה בנקישה.
	- 3 סגור את הצג והפוך את המחשב.

### דרישות לאחר התהליך

החזר את <del>[הסוללה](#page-12-0)</del> למקומה.

### הסרת משענת כף היד

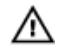

<span id="page-30-0"></span>אזהרה: לפני תחילת העבודה על חלקיו הפנימיים של המחשב, קרא את מידע הבטיחות שצורף למחשב ופעל על פי השלבים המפורטים בסעיף <u>לפני העבודה על חלקיו [הפנימיים](#page-8-0) של המחשב</u>. לאחר העבודה על חלקיו הפנימיים של המחשב, בצע את ההוראות בסעיף לאחר העבודה על חלקיו [הפנימיים של](#page-10-0) [המחשב](#page-10-0). לקבלת מידע נוסף על נוהלי בטיחות מומלצים, עיין בדף הבית של התאימות לתקינה בכתובת www.dell.com/regulatory\_compliance

#### תנאים מוקדמים

- הסר את [הסוללה](#page-11-0)  $1$
- 2 הסר את לוח [הבסיס](#page-13-0).
- 3 בצע את ההליך משלב 1 עד שלב 3 בסעיף "הסרת הכונן [הקשיח](#page-15-0)".
	- 4 הסר את <u>[המקלדת](#page-26-0)</u>

## הליך

- 1 הרם את התפס ונתק את כבל משטח המגע מלוח המערכת.
- 2 הרם את התפס ונתק את כבל לחצן ההפעלה מלוח המערכת.

3 הסר את הברגים שמהדקים את מכלול משענת כף היד לבסיס המחשב.

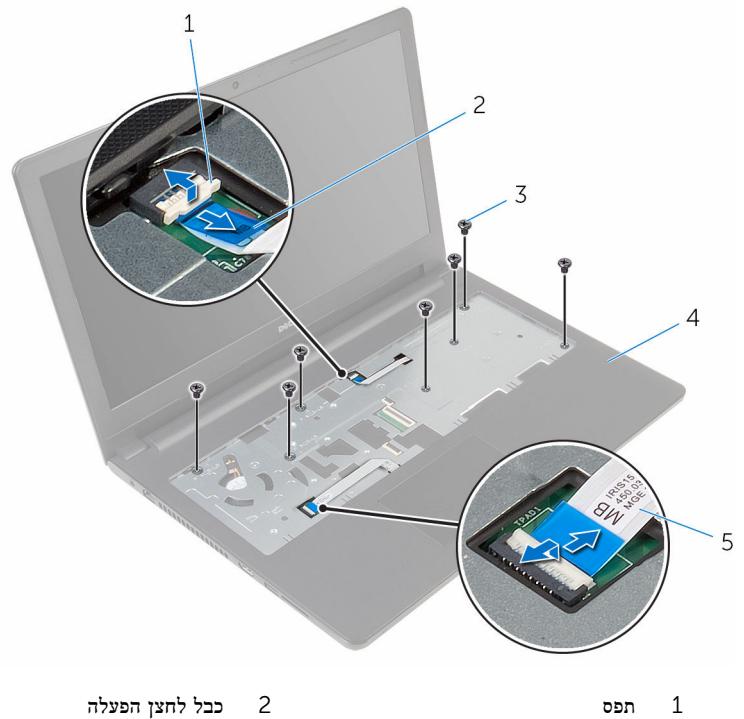

- 
- ברגים (7) ברגים) מכלול משענת כף היד  $\sim 4$ 
	- 5 כבל משטח המגע
	- סגור את הצג והפוך את המחשב. $\,$  4 $\,$

5 הסר את הברגים שמהדקים את מכלול משענת כף היד לבסיס המחשב.

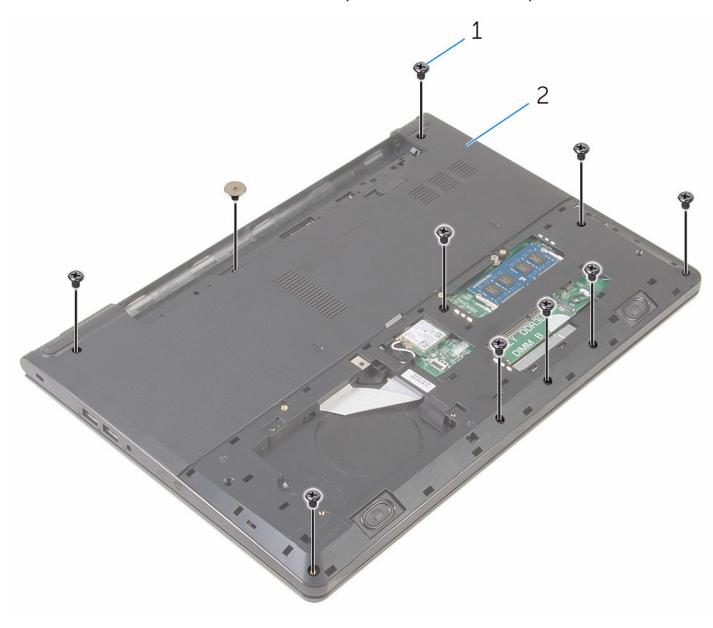

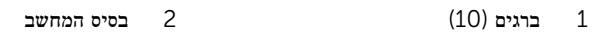

 6 פתח קמעה את בסיס המחשב ובאמצעות להב פלסטיק, שחרר את מכלול משענת כף היד כלפי מטה והוצא אותו מבסיס המחשב.

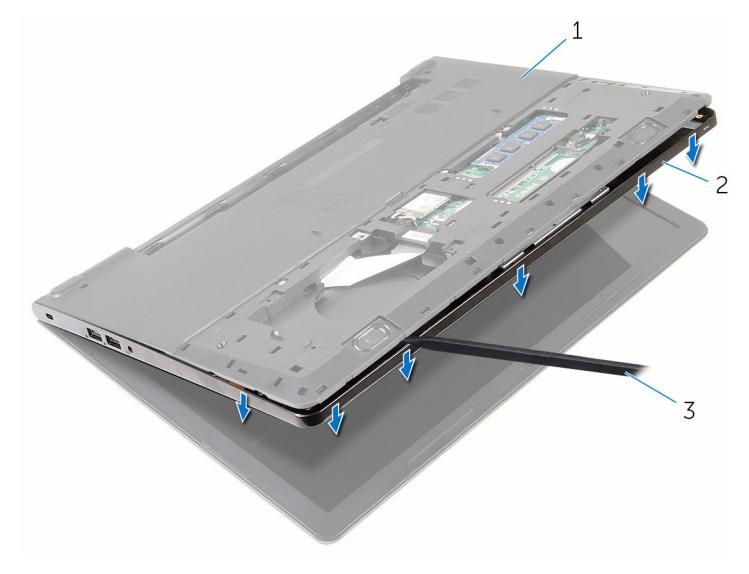

- 1 בסיס המחשב 2 מכלול משענת כף היד
	- 3 להב פלסטיק
	- הפוך את המחשב ופתח את הצג.  $\bar{z}$

8 הרם והוצא את מכלול משענת כף היד מבסיס המחשב.

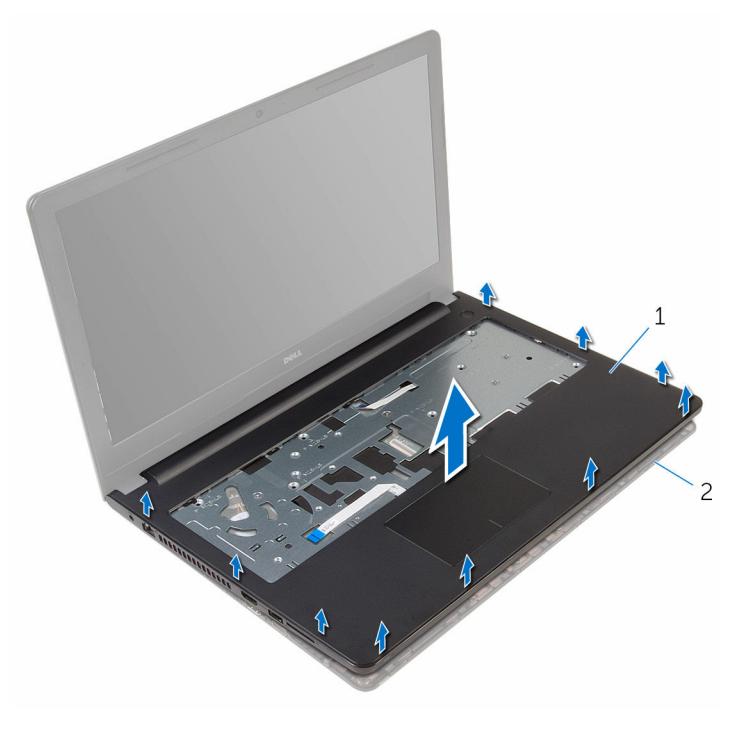

- 1 מכלול משענת כף היד 2 בסיס המחשב
- 

9 הסר את [משטח](#page-37-0) המגע.

## החזרת משענת כף היד למקומה

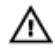

<span id="page-35-0"></span>אזהרה: לפני תחילת העבודה על חלקיו הפנימיים של המחשב, קרא את מידע הבטיחות שצורף למחשב ופעל על פי השלבים המפורטים בסעיף <u>לפני העבודה על חלקיו [הפנימיים](#page-8-0) של המחשב</u>. לאחר העבודה על חלקיו הפנימיים של המחשב, בצע את ההוראות בסעיף לאחר העבודה על חלקיו [הפנימיים של](#page-10-0) [המחשב](#page-10-0). לקבלת מידע נוסף על נוהלי בטיחות מומלצים, עיין בדף הבית של התאימות לתקינה בכתובת .www.dell.com/regulatory\_compliance

### הליך

- 1 החזר את [משטח](#page-40-0) המגע.
- 2 ישר את חורי הברגים שבמשענת כף היד עם חורי הברגים שבבסיס המחשב והכנס בלחיצה את משענת כף היד למקומה.
	- 3 הברג חזרה את הברגים שמהדקים את משענת כף היד לבסיס המחשב.
- 4 החלק את כבל משטח המגע ואת כבל לחצן ההפעלה לתוך המחברים המתאימים ולחץ על התפסים כדי להדק את הכבלים למקומם.
	- 5 הפוך את המחשב.
	- 6 הברג חזרה את הברגים שמהדקים את משענת כף היד לכיסוי האחורי.

### דרישות לאחר התהליך

- החזר את [המקלדת](#page-29-0) למקומה.  $\,$
- 2 בצע את ההליך משלב 3 עד שלב 6 בסעיף "החזרת הכונן [הקשיח](#page-18-0) למקומו".
	- 3 החזר את לוח [הבסיס](#page-14-0) למקומו.
		- 4 החזר את [הסוללה](#page-12-0) למקומה.
## הסרת משטח המגע

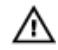

אזהרה: לפני תחילת העבודה על חלקיו הפנימיים של המחשב, קרא את מידע הבטיחות שצורף למחשב ופעל על פי השלבים המפורטים בסעיף <u>לפני העבודה על חלקיו [הפנימיים](#page-8-0) של המחשב</u>. לאחר העבודה על חלקיו [הפנימיים של](#page-10-0) המחשב, בצע את ההוראות בסעיף <u>לאחר העבודה על חלקיו הפנימיים של</u> <u>[המחשב](#page-10-0)</u>. לקבלת מידע נוסף על נוהלי בטיחות מומלצים, עיין בדף הבית של התאימות לתקינה בכתובת www.dell.com/regulatory\_compliance

#### תנאים מוקדמים

- הסר את [הסוללה](#page-11-0)  $1$
- 2 הסר את לוח [הבסיס](#page-13-0).
- 3 בצע את ההליך משלב 1 עד שלב 3 בסעיף "הסרת הכונן [הקשיח](#page-15-0)".
	- 4 הסר את <u>[המקלדת](#page-26-0)</u>
	- 5 הסר את [משענת](#page-30-0) כף היד.

## הליך

תלף החדבקה התושבת המשטח המגע. שקלף המגע.

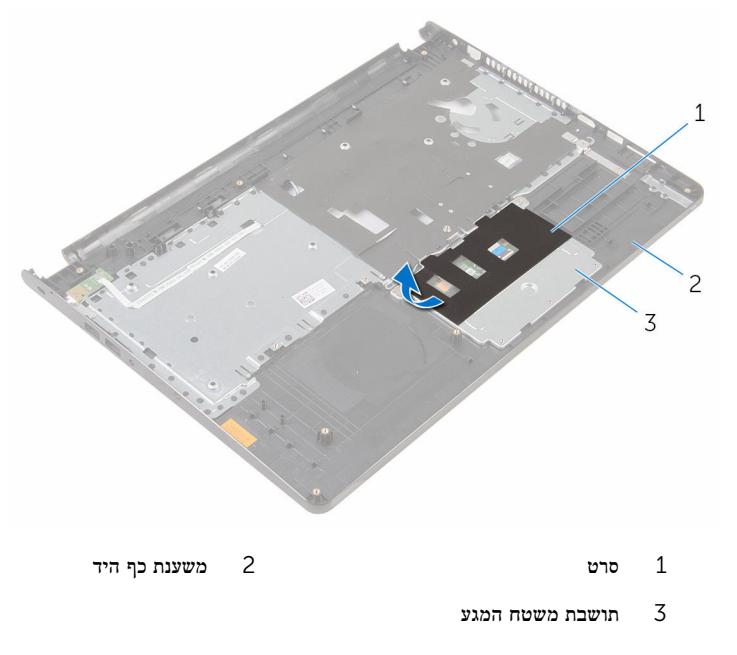

2 הסר את הברגים שמהדקים את תושבת משטח המגע למשטח המגע.

הרם את תפס המחבר ונתק את כבל משטח המגע ממשטח המגע.  $\bar{\mathbf{3}}$ 

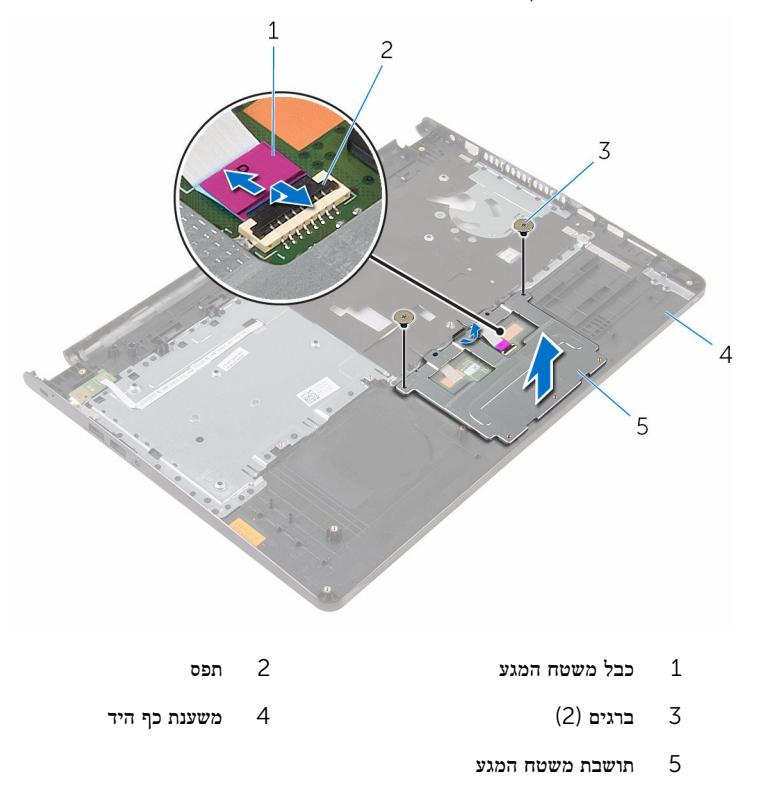

קלף את סרט ההדבקה מתושבת משטח המגע.  $\mathbf 4$ 

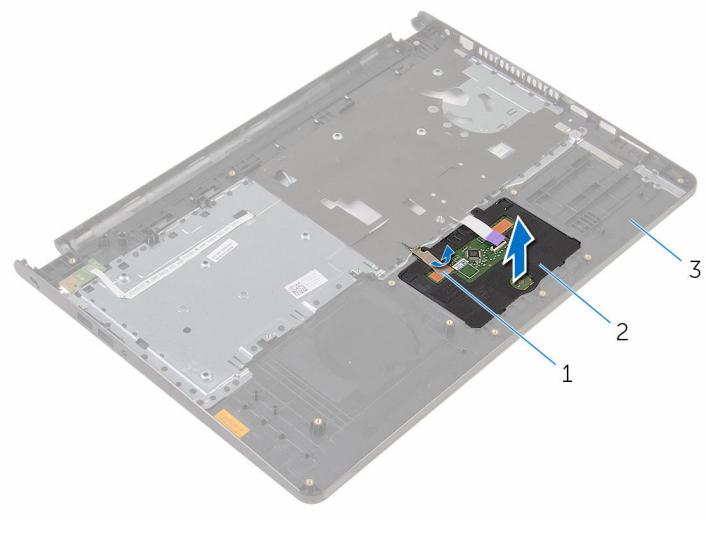

- ם סרט 2 משטח מגע $1$ 
	- 3 משענת כף היד

## החזרת משטח המגע למקומו

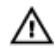

אזהרה: לפני תחילת העבודה על חלקיו הפנימיים של המחשב, קרא את מידע הבטיחות שצורף למחשב ופעל על פי השלבים המפורטים בסעיף <u>לפני העבודה על חלקיו [הפנימיים](#page-8-0) של המחשב</u>. לאחר העבודה על חלקיו [הפנימיים של](#page-10-0) המחשב, בצע את ההוראות בסעיף <u>לאחר העבודה על חלקיו הפנימיים של</u> [המחשב](#page-10-0). לקבלת מידע נוסף על נוהלי בטיחות מומלצים, עיין בדף הבית של התאימות לתקינה בכתובת .www.dell.com/regulatory\_compliance

### הליך

- החלק את הלשוניות שבמשטח המגע לתוך החריצים שבמשענת כף היד.  $\,$ 
	- 2 הצמד את סרט ההדבקה שמהדק את משטח המגע למשענת כף היד.
- 3 החלק את כבל משטח המגע לתוך המחבר שלו וסגור את התפס כדי להדק את הכבל.
	- 4 ישר את חורי הברגים שבתושבת משטח המגע עם חורי הברגים שבמשענת כף היד.
		- 5 הברג חזרה את הברגים שמהדקים את תושבת משטח המגע אל משענת כף היד.
			- 6 הצמד את סרט ההדבקה על גבי תושבת משטח המגע.

- 1 החזר את [משענת](#page-35-0) כף היד למקומה.
	- 2 החזר את <u>[המקלדת](#page-29-0)</u> למקומה.
- 3 בצע את ההליך משלב 3 עד שלב 6 בסעיף "החזרת הכונן [הקשיח](#page-18-0) למקומו".
	- 4 החזר את לוח [הבסיס](#page-13-0) למקומו.
		- 5 החזר את [הסוללה](#page-12-0) למקומה.

# הסרת לוח לחצן ההפעלה

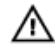

אזהרה: לפני תחילת העבודה על חלקיו הפנימיים של המחשב, קרא את מידע הבטיחות שצורף למחשב ופעל על פי השלבים המפורטים בסעיף <u>לפני העבודה על חלקיו [הפנימיים](#page-8-0) של המחשב</u>. לאחר העבודה על חלקיו הפנימיים של המחשב, בצע את ההוראות בסעיף לאחר העבודה על חלקיו [הפנימיים של](#page-10-0) [המחשב](#page-10-0). לקבלת מידע נוסף על נוהלי בטיחות מומלצים, עיין בדף הבית של התאימות לתקינה בכתובת www.dell.com/regulatory\_compliance

#### תנאים מוקדמים

- הסר את [הסוללה](#page-11-0)  $1$
- 2 הסר את לוח [הבסיס](#page-13-0).
- 3 בצע את ההליך משלב 1 עד שלב 3 בסעיף "הסרת הכונן [הקשיח](#page-15-0)".
	- 4 הסר את <u>[המקלדת](#page-26-0)</u>
- 5 בצע את ההליך משלב 1 עד שלב 8 בסעיף "הסרת [משענת](#page-30-0) כף היד ".

## הליך

- 3  $\overline{c}$  $\mathbf{1}$ 1 כבל לוח לחצן הפעלה 2 חריץ 3 משענת כף היד
- 1 החלק את הכבל של לוח לחצן ההפעלה דרך החריץ שבמכלול משענת כף היד.

- 2 הפוך את משענת כף היד.
- 3 הסר את הבורג שמהדק את לוח מתג ההפעלה למשענת כף היד.
- 4 החלק החוצה את לוח לחצן ההפעלה מהלשונית שבמשענת כף היד.

5 הרם את לוח לחצן ההפעלה יחד עם הכבל שלו והוצא אותו ממשענת כף היד.

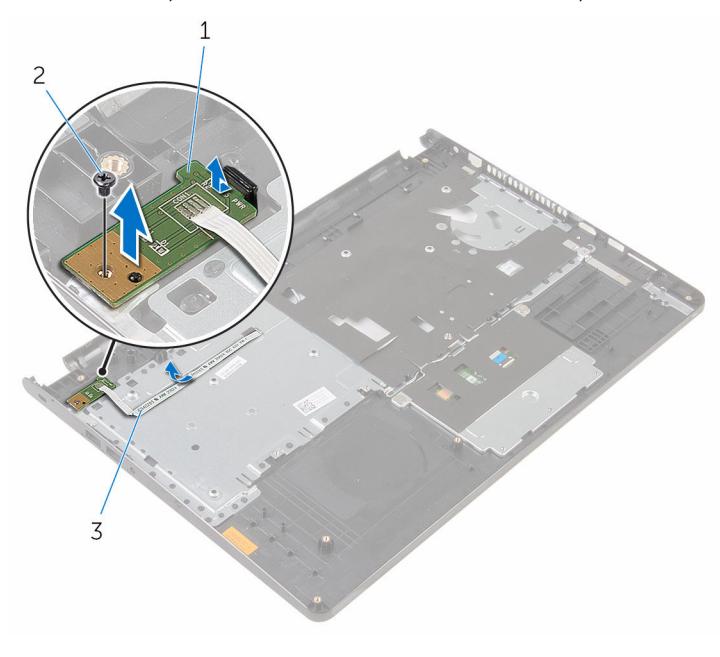

- 1 לוח לחצן ההפעלה 2 בורג
	-

3 כבל לוח לחצן הפעלה

# החזרת לוח לחצן ההפעלה למקומו

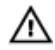

אזהרה: לפני תחילת העבודה על חלקיו הפנימיים של המחשב, קרא את מידע הבטיחות שצורף למחשב ופעל על פי השלבים המפורטים בסעיף <u>לפני העבודה על חלקיו [הפנימיים](#page-8-0) של המחשב</u>. לאחר העבודה על חלקיו [הפנימיים של](#page-10-0) המחשב, בצע את ההוראות בסעיף <u>לאחר העבודה על חלקיו הפנימיים של</u> [המחשב](#page-10-0). לקבלת מידע נוסף על נוהלי בטיחות מומלצים, עיין בדף הבית של התאימות לתקינה בכתובת .www.dell.com/regulatory\_compliance

## הליך

- החלק את לוח לחצן ההפעלה מתחת ללשונית שבמשענת כף היד ויישר את חור הבורג בלוח לחצן  $\,$ ההפעלה עם חור הבורג במשענת כף היד.
	- 2 הברג חזרה את הבורג שמהדק את לוח לחצן ההפעלה למשענת כף היד.
	- 3 החלק את הכבל של לוח לחצן ההפעלה דרך החריץ שבמכלול משענת כף היד.

- 1 בצע את ההליך משלב 2 עד שלב 6 בסעיף "החזרת [משענת](#page-35-0) כף היד למקומה".
	- 2 החזר את [המקלדת](#page-29-0) למקומה.
	- 3 בצע את ההליך משלב 3 עד שלב 6 בסעיף "החזרת הכונן [הקשיח](#page-18-0) למקומו".
		- 4 החזר את לוח [הבסיס](#page-14-0) למקומו.
			- 5 החזר את [הסוללה](#page-12-0) למקומה.

# הסרת הרמקולים

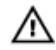

אזהרה: לפני תחילת העבודה על חלקיו הפנימיים של המחשב, קרא את מידע הבטיחות שצורף למחשב ופעל על פי השלבים המפורטים בסעיף <u>לפני העבודה על חלקיו [הפנימיים](#page-8-0) של המחשב</u>. לאחר העבודה על חלקיו הפנימיים של המחשב, בצע את ההוראות בסעיף לאחר העבודה על חלקיו [הפנימיים של](#page-10-0) [המחשב](#page-10-0). לקבלת מידע נוסף על נוהלי בטיחות מומלצים, עיין בדף הבית של התאימות לתקינה בכתובת www.dell.com/regulatory\_compliance

#### תנאים מוקדמים

- הסר את [הסוללה](#page-11-0)  $1$
- 2 הסר את לוח [הבסיס](#page-13-0).
- 3 בצע את ההליך משלב 1 עד שלב 3 בסעיף "הסרת הכונן [הקשיח](#page-15-0)".
	- 4 הסר את <u>[המקלדת](#page-26-0)</u>
- 5 בצע את ההליך משלב 1 עד שלב 8 בסעיף "הסרת [משענת](#page-30-0) כף היד ".

## הליך

1 נתק את כבל הרמקול מלוח המערכת.

2 החלק את כבל הרמקולים דרך החריץ שבבסיס המחשב.

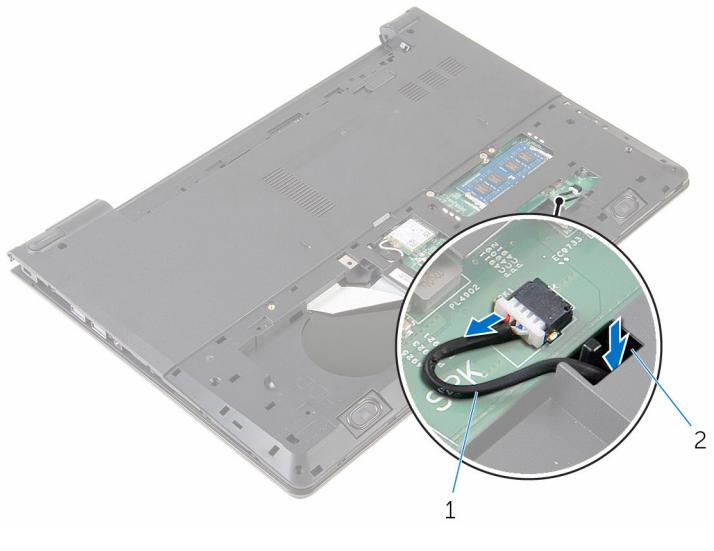

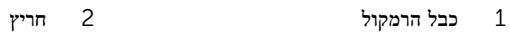

- 5 הפוך את המחשב ופתח את הצג.  $\bar{\mathbf{3}}$
- 4 שים לב לניתוב כבל הרמקול והסר את הכבל ממכווני הניתוב בבסיס המחשב.

5 הרם את הרמקולים, יחד עם כבל הרמקול, והוצא אותם מבסיס המחשב.

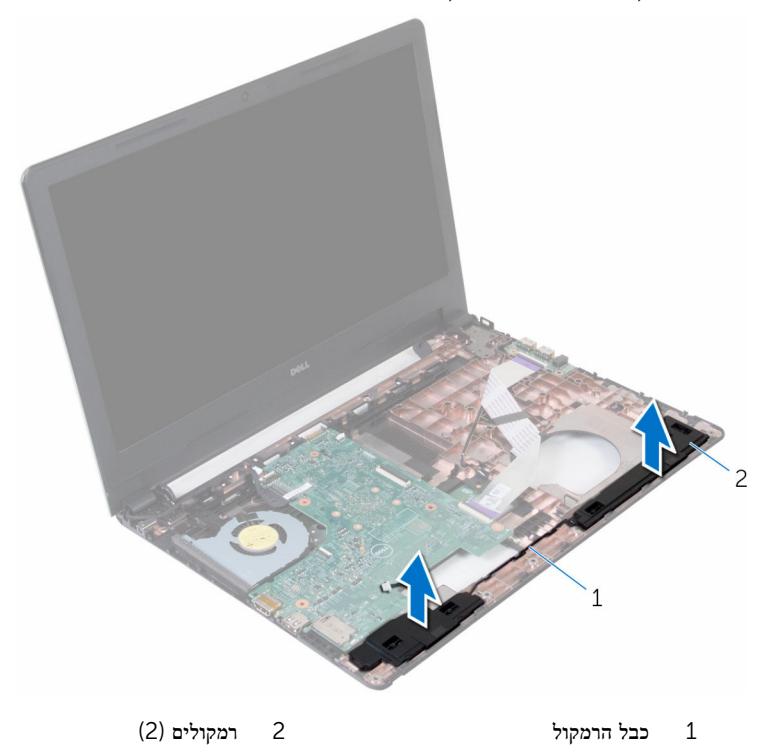

# החזרת הרמקולים למקומם

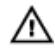

אזהרה: לפני תחילת העבודה על חלקיו הפנימיים של המחשב, קרא את מידע הבטיחות שצורף למחשב ופעל על פי השלבים המפורטים בסעיף <u>לפני העבודה על חלקיו [הפנימיים](#page-8-0) של המחשב</u>. לאחר העבודה על חלקיו [הפנימיים של](#page-10-0) המחשב, בצע את ההוראות בסעיף <u>לאחר העבודה על חלקיו הפנימיים של</u> [המחשב](#page-10-0). לקבלת מידע נוסף על נוהלי בטיחות מומלצים, עיין בדף הבית של התאימות לתקינה בכתובת .www.dell.com/regulatory\_compliance

### הליך

- ם השתמש בבליטות היישור כדי ליישר את הרמקולים ולהניחם על מכלול משענת כף היד.  $\,$ 
	- 2 נתב את כבל הרמקולים דרך מכווני הניתוב שבמשענת כף היד.
		- 3 הפוך את המחשב.
- 4 החלק את כבל הרמקולים דרך החריץ שבבסיס המחשב וחבר את כבל הרמקולים ללוח המערכת.

- 1 בצע את ההליך משלב 2 עד שלב 6 בסעיף "החזרת [משענת](#page-35-0) כף היד למקומה".
	- 2 החזר את [המקלדת](#page-29-0) למקומה.
	- 3 בצע את ההליך משלב 3 עד שלב 6 בסעיף "החזרת הכונן [הקשיח](#page-18-0) למקומו".
		- 4 החזר את <u>לוח [הבסיס](#page-14-0)</u> למקומו.
			- 5 החזר את [הסוללה](#page-12-0) למקומה.

# הסרת לוח הקלט/פלט

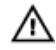

אזהרה: לפני תחילת העבודה על חלקיו הפנימיים של המחשב, קרא את מידע הבטיחות שצורף למחשב ופעל על פי השלבים המפורטים בסעיף <u>לפני העבודה על חלקיו [הפנימיים](#page-8-0) של המחשב</u>. לאחר העבודה על חלקיו הפנימיים של המחשב, בצע את ההוראות בסעיף לאחר העבודה על חלקיו [הפנימיים של](#page-10-0) [המחשב](#page-10-0). לקבלת מידע נוסף על נוהלי בטיחות מומלצים, עיין בדף הבית של התאימות לתקינה בכתובת .www.dell.com/regulatory\_compliance

#### תנאים מוקדמים

- הסר את [הסוללה](#page-11-0)  $1$
- 2 הסר את לוח [הבסיס](#page-13-0).
- 3 בצע את ההליך משלב 1 עד שלב 3 בסעיף "הסרת הכונן [הקשיח](#page-15-0)".
	- 4 הסר את <u>[המקלדת](#page-26-0)</u>
- 5 בצע את ההליך משלב 1 עד שלב 8 בסעיף "הסרת [משענת](#page-30-0) כף היד ".

## הליך

- 1 הרם את התפס ונתק את כבל לוח הקלט/פלט מלוח הקלט/פלט.
	- 2 הסר את הבורג שמהדק את לוח הקלט/פלט לבסיס המחשב.

3 הרם את לוח הקלט/פלט והוצא אותו מבסיס המחשב.

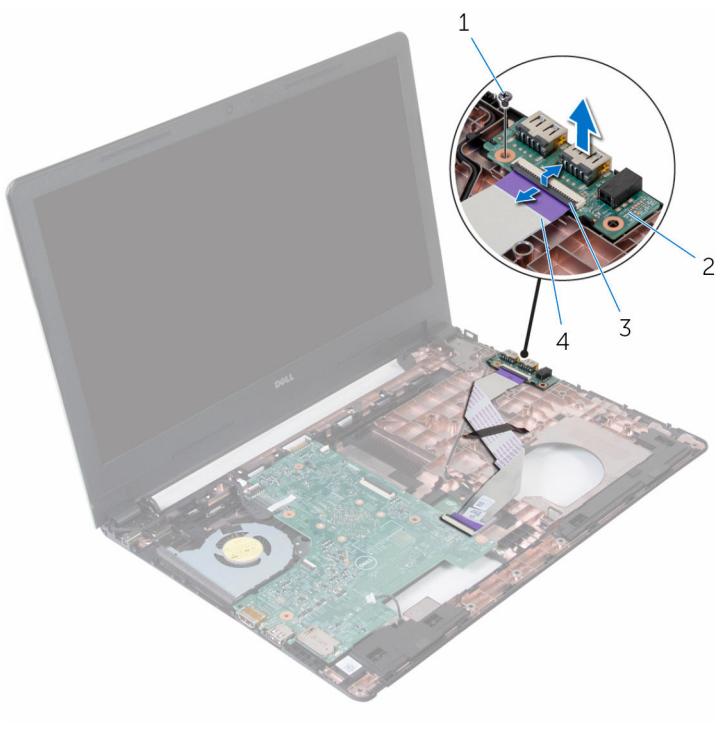

- בורג 2 לוח קלט/פלט  $2$
- 3 תפס 4 כבל לוח הקלט/פלט

51

# החזרת לוח הקלט/פלט למקומו

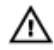

אזהרה: לפני תחילת העבודה על חלקיו הפנימיים של המחשב, קרא את מידע הבטיחות שצורף למחשב ופעל על פי השלבים המפורטים בסעיף <u>לפני העבודה על חלקיו [הפנימיים](#page-8-0) של המחשב</u>. לאחר העבודה על חלקיו [הפנימיים של](#page-10-0) המחשב, בצע את ההוראות בסעיף <u>לאחר העבודה על חלקיו הפנימיים של</u> [המחשב](#page-10-0). לקבלת מידע נוסף על נוהלי בטיחות מומלצים, עיין בדף הבית של התאימות לתקינה בכתובת .www.dell.com/regulatory\_compliance

## הליך

- $1$  ישר את חור הבורג שבלוח הקלט/פלט עם חור הבורג שבבסיס המחשב.
	- 2 הברג חזרה את הבורג שמהדק את לוח הקלט/פלט לבסיס המחשב.
- 3 החלק את כבל לוח הקלט/פלט לתוך המחבר שלו ולחץ על התפס כדי להדק את הכבל במקומו.

- 1 בצע את ההליך משלב 2 עד שלב 6 בסעיף "החזרת [משענת](#page-35-0) כף היד למקומה".
	- 2 החזר את [המקלדת](#page-29-0) למקומה.
	- 3 בצע את ההליך משלב 3 עד שלב 6 בסעיף "החזרת הכונן [הקשיח](#page-18-0) למקומו".
		- 4 החזר את <u>לוח [הבסיס](#page-14-0)</u> למקומו.
			- 5 החזר את <u>[הסוללה](#page-12-0)</u> למקומה.

# הסרת לוח המערכת

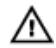

אזהרה: לפני תחילת העבודה על חלקיו הפנימיים של המחשב, קרא את מידע הבטיחות שצורף למחשב ופעל על פי השלבים המפורטים בסעיף <u>לפני העבודה על חלקיו [הפנימיים](#page-8-0) של המחשב</u>. לאחר העבודה על חלקיו הפנימיים של המחשב, בצע את ההוראות בסעיף לאחר העבודה על חלקיו [הפנימיים של](#page-10-0) [המחשב](#page-10-0). לקבלת מידע נוסף על נוהלי בטיחות מומלצים, עיין בדף הבית של התאימות לתקינה בכתובת .www.dell.com/regulatory\_compliance

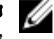

הערה: תג השירות של המחשב מאוחסן בלוח המערכת. עליך להזין את תג השירות בתוכנית הגדרת  $\diagtriangledown$ ה BIOS- לאחר החזרת לוח המערכת למקומו.

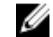

הערה: החזרת לוח המערכת למקומו תבטל את השינויים שביצעת ב BIOS- באמצעות תוכנית הגדרת ה BIOS- . עליך לבצע את השינויים הרצויים שוב לאחר החזרת לוח המערכת למקומו.

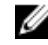

הערה: לפני ניתוק הכבלים מלוח המערכת, שים לב למיקומם של המחברים, כדי שתוכל לחבר את  $\nabla$ הכבלים מחדש בצורה נכונה לאחר שתחזיר את לוח המערכת למקומו.

#### תנאים מוקדמים

- הסר את [הסוללה](#page-11-0)  $1$
- 2 הסר את <u>לוח [הבסיס](#page-13-0)</u>.
- 3 בצע את ההליך משלב 1 עד שלב 3 בסעיף "הסרת הכונן [הקשיח](#page-15-0)".
	- 4 הסר את מודול [הזיכרון](#page-19-0).
	- 5 הסר את כרטיס [האלחוט](#page-23-0).
		- 6 הסר את [המקלדת](#page-26-0).
- 7 בצע את ההליך משלב 1 עד שלב 8 בסעיף "הסרת [משענת](#page-30-0) כף היד ".

## הליך

1 נתק את כבל הרמקול מלוח המערכת.  $\,$ 

<span id="page-53-0"></span>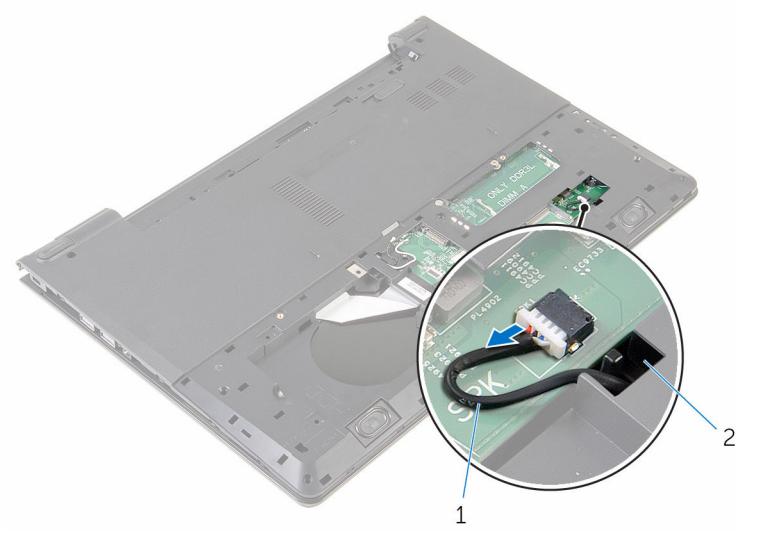

1 כבל הרמקול 2 חריץ

- 2 הפוך את המחשב ופתח את הצג עד הסוף.
- 3 קלף את סרט ההדבקה שמהדק את כבל הצג ללוח המערכת.
- 4 הרם את תפסי המחבר ונתק את כבל הצג ואת לוח הקלט/פלט מלוח המערכת.

#### 5 נתק את כבל יציאת מתאם החשמל מלוח המערכת.

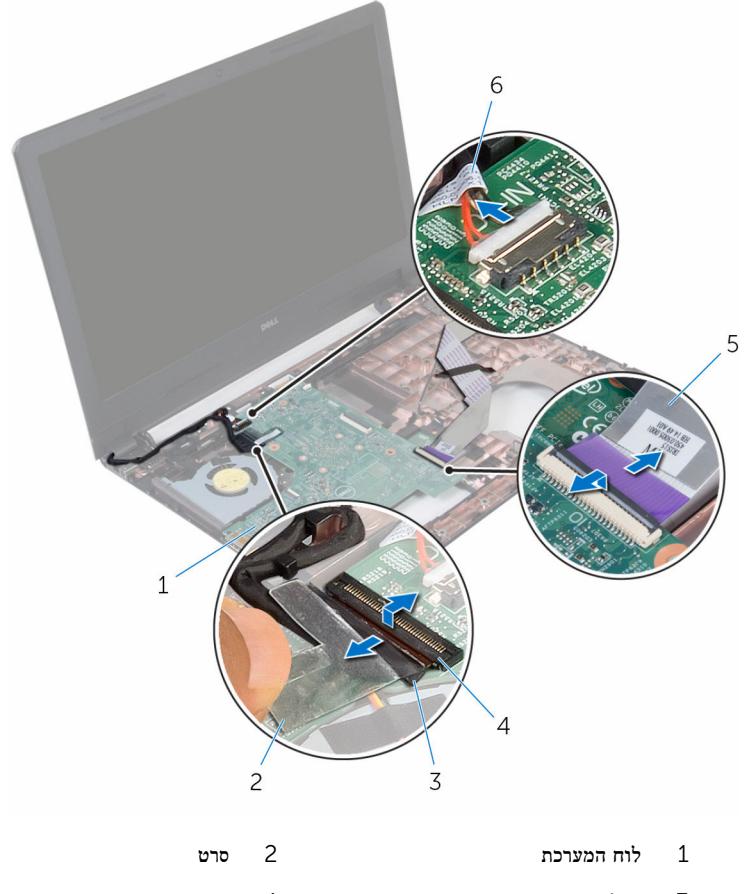

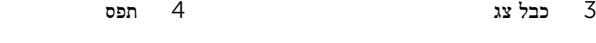

- 5 כבל לוח הקלט/פלט 6 כבל יציאת מתאם החשמל
	- הסר את הבורג שמהדק את לוח המערכת לבסיס המחשב.  $\mathsf{\overline{6}}$

7 הרם את לוח המערכת והוצא אותו מבסיס המחשב.

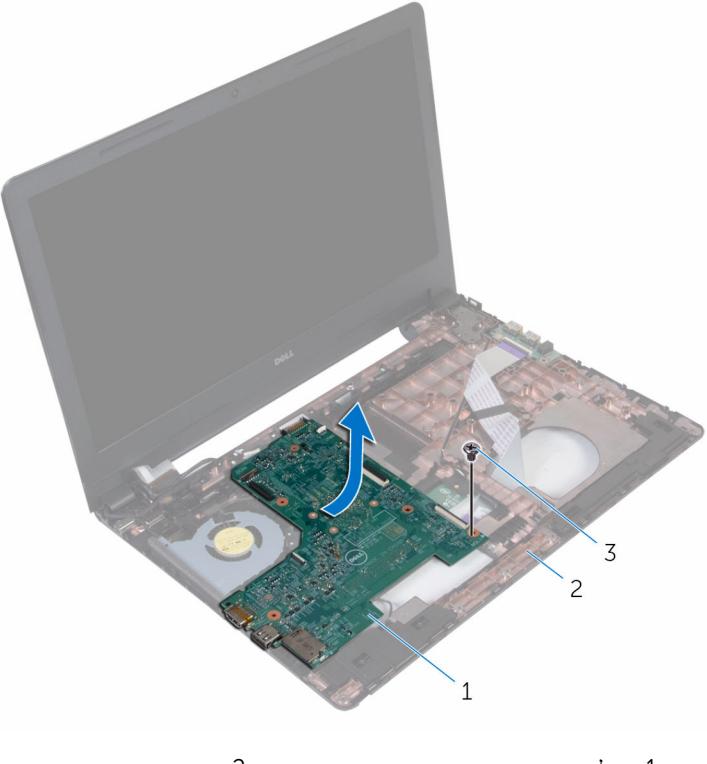

- לוח המערכת מוד $2$  בסיס המחשב $1$ 
	- 3 בורג
	- 8 הפוך את לוח המערכת והסר את סוללת [המטבע](#page-58-0).
	- 9 בצע את ההליך משלב 2 עד שלב 4 בסעיף "החזרת גוף [הקירור](#page-61-0) למקומו".

# החזרת לוח המערכת למקומו

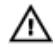

<span id="page-56-0"></span>אזהרה: לפני תחילת העבודה על חלקיו הפנימיים של המחשב, קרא את מידע הבטיחות שצורף למחשב ופעל על פי השלבים המפורטים בסעיף לפני העבודה על חלקיו [הפנימיים](#page-8-0) של המחשב. לאחר העבודה על חלקיו הפנימיים של המחשב, בצע את ההוראות בסעיף לאחר העבודה על חלקיו [הפנימיים של](#page-10-0) <mark>[המחשב](#page-10-0).</mark> לקבלת מידע נוסף על נוהלי בטיחות מומלצים. עיין בדף הבית של התאימות לתקינה בכתובת .www.dell.com/regulatory\_compliance

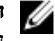

הערה: תג השירות של המחשב מאוחסן בלוח המערכת. עליך להזין את תג השירות בתוכנית הגדרת ה BIOS- לאחר החזרת לוח המערכת למקומו.

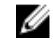

הערה: החזרת לוח המערכת למקומו תבטל את השינויים שביצעת ב BIOS- באמצעות תוכנית הגדרת ה BIOS- . עליך לבצע את השינויים הרצויים שוב לאחר החזרת לוח המערכת למקומו.

### הליך

- 1 בצע את ההליך משלב 2 עד שלב 4 בסעיף "החזרת גוף [הקירור](#page-63-0) למקומו".
	- 2 החזר את סוללת [המטבע](#page-60-0) למקומה.

#### התראה: כדי למנוע פגיעה בלוח המערכת, ודא שאין כבלים מונחים מתחת ללוח.  $\bigwedge$

- 3 ישר את חור הבורג שבלוח המערכת עם חור הבורג שבבסיס המחשב.
	- 4 הברג חזרה את הבורג שמהדק את לוח המערכת לבסיס המחשב.
		- 5 חבר את כבל היציאה של מתאם החשמל ללוח המערכת.
- 6 החלק את כבל לוח הצג לתוך המחבר שלו בלוח המערכת, ולחץ כלפי מטה על התפס כדי להדק את הכבל.
	- 7 הדבק את הסרט שמהדק את כבל התצוגה ללוח המערכת.
- 8 החלק את כבל לוח הקלט/פלט לתוך המחבר שלו בלוח המערכת, ולחץ כלפי מטה על התפס כדי להדק את הכבל.
	- 9 סגור את הצג והפוך את המחשב.
	- חבר את כבל הרמקול ללוח המערכת.

- 1 בצע את ההליך משלב 2 עד שלב 6 בסעיף "החזרת [משענת](#page-35-0) כף היד למקומה".
	- 2 החזר את [המקלדת](#page-29-0) למקומה.
	- 3 החזר את כרטיס [האלחוט](#page-25-0) למקומו.
	- 4 החזר את <mark>מודול [הזיכרון](#page-21-0)</mark> למקומו.
- 5 בצע את ההליך משלב 3 עד שלב 6 בסעיף "החזרת הכונן [הקשיח](#page-18-0) למקומו".
	- 6 החזר את [הסוללה](#page-12-0) למקומה.
	- 7 החזר את <u>לוח [הבסיס](#page-14-0)</u> למקומו.

# הסרת סוללת המטבע

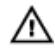

<span id="page-58-0"></span>אזהרה: לפני תחילת העבודה על חלקיו הפנימיים של המחשב, קרא את מידע הבטיחות שצורף למחשב ופעל על פי השלבים המפורטים בסעיף <u>לפני העבודה על חלקיו [הפנימיים](#page-8-0) של המחשב</u>. לאחר העבודה על חלקיו הפנימיים של המחשב, בצע את ההוראות בסעיף לאחר העבודה על חלקיו [הפנימיים של](#page-10-0) [המחשב](#page-10-0). לקבלת מידע נוסף על נוהלי בטיחות מומלצים, עיין בדף הבית של התאימות לתקינה בכתובת .www.dell.com/regulatory\_compliance

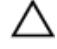

התראה: הוצאת סוללת המטבע מאפסת את הגדרות ה BIOS- להגדרות ברירת מחדל. מומלץ לשים לב מהן הגדרות ה BIOS- הקיימות לפני הוצאת סוללת המטבע.

### תנאים מוקדמים

- הסר את [הסוללה](#page-11-0)  $1$
- 2 הסר את לוח [הבסיס](#page-13-0).
- 3 בצע את ההליך משלב 1 עד שלב 3 בסעיף "הסרת הכונן [הקשיח](#page-15-0)".
	- 4 הסר את מודול [הזיכרון](#page-19-0).
	- 5 הסר את כרטיס [האלחוט](#page-23-0).
		- 6 הסר את [המקלדת](#page-26-0).
- 7 בצע את ההליך משלב 1 עד שלב 8 בסעיף "הסרת [משענת](#page-30-0) כף היד ".
- 8 בצע את ההוראות משלב 1 עד שלב 7 בסעיף "הסרת לוח [המערכת](#page-53-0)".

## הליך

באמצעות להב פלסטיק, הוצא בעדינות את סוללת המטבע מתוך שקע הסוללה בלוח המערכת.

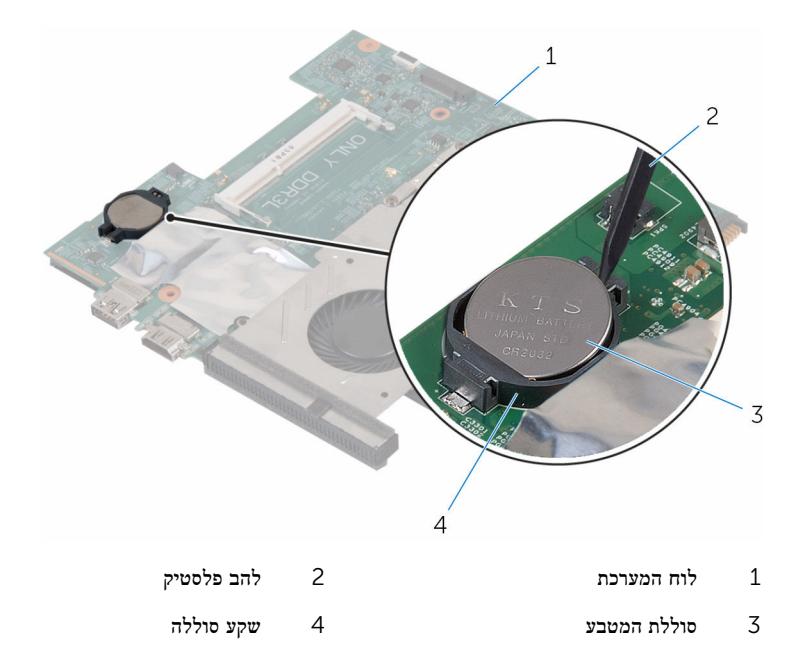

# החזרת סוללת המטבע למקומה

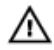

<span id="page-60-0"></span>אזהרה: לפני תחילת העבודה על חלקיו הפנימיים של המחשב, קרא את מידע הבטיחות שצורף למחשב ופעל על פי השלבים המפורטים בסעיף <u>לפני העבודה על חלקיו [הפנימיים](#page-8-0) של המחשב</u>. לאחר העבודה על חלקיו הפנימיים של המחשב, בצע את ההוראות בסעיף לאחר העבודה על חלקיו [הפנימיים של](#page-10-0) [המחשב](#page-10-0). לקבלת מידע נוסף על נוהלי בטיחות מומלצים, עיין בדף הבית של התאימות לתקינה בכתובת .www.dell.com/regulatory\_compliance

## הליך

כאשר הצד החיובי פונה כלפי מעלה, הכנס את סוללת המטבע לתוך שקע הסוללה בלוח המערכת.

- 1 בצע את ההליך משלב 3 עד שלב 10 בסעיף "החזרת לוח [המערכת](#page-56-0) למקומו".
- 2 בצע את ההליך משלב 2 עד שלב 6 בסעיף "החזרת [משענת](#page-35-0) כף היד למקומה".
	- 3 החזר את [המקלדת](#page-29-0) למקומה.
	- 4 החזר את כרטיס [האלחוט](#page-25-0) למקומו.
	- 5 החזר את מודול [הזיכרון](#page-21-0) למקומו.
	- 6 בצע את ההליך משלב 3 עד שלב 6 בסעיף "החזרת הכונן [הקשיח](#page-18-0) למקומו".
		- 7 החזר את [הסוללה](#page-12-0) למקומה.
		- 8 החזר את לוח [הבסיס](#page-14-0) למקומו.

## הסרת גוף הקירור

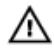

<span id="page-61-0"></span>אזהרה: לפני תחילת העבודה על חלקיו הפנימיים של המחשב, קרא את מידע הבטיחות שצורף למחשב ופעל על פי השלבים המפורטים בסעיף לפני העבודה על חלקיו [הפנימיים](#page-8-0) של המחשב. לאחר העבודה על חלקיו הפנימיים של המחשב, בצע את ההוראות בסעיף לאחר העבודה על חלקיו [הפנימיים של](#page-10-0) <mark>[המחשב](#page-10-0)</mark>. לקבלת מידע נוסף על נוהלי בטיחות מומלצים, עיין בדף הבית של התאימות לתקינה בכתובת .www.dell.com/regulatory\_compliance

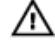

אזהרה: גוף הקירור עשוי להתחמם במהלך פעולה רגילה. המתן מספיק זמן עד שגוף הקירור יתקרר , לפני שתיגע בו.

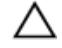

התראה: לקירור מרבי של המעבד, אין לגעת באזורים מעבירי החום בגוף הקירור. השמן שנמצא על העור עלול להפחית את יכולת העברת החום של המשחה התרמית.

#### תנאים מוקדמים

- הסר את [הסוללה](#page-11-0)  $1$
- 2 הסר את לוח [הבסיס](#page-13-0).
- 3 בצע את ההליך משלב 1 עד שלב 3 בסעיף "הסרת הכונן [הקשיח](#page-15-0)".
	- 4 הסר את מודול [הזיכרון](#page-19-0).
	- 5 הסר את כרטיס [האלחוט](#page-23-0).
		- 6 הסר את [המקלדת](#page-26-0).
- 7 בצע את ההליך משלב 1 עד שלב 8 בסעיף "הסרת [משענת](#page-30-0) כף היד ".
- 8 בצע את ההוראות משלב 1 עד שלב 7 בסעיף "הסרת לוח [המערכת](#page-53-0)".

## הליך

- הפוך את לוח המערכת.  $\,$
- 2 נתק את כבל המאוורר מלוח המערכת.

 $\rm J$ לפי הסדר (כפי שמצוין על-גבי גוף הקירור), שחרר את בורגי החיזוק שמהדקים את מכלול הקירור ללוח המערכת.

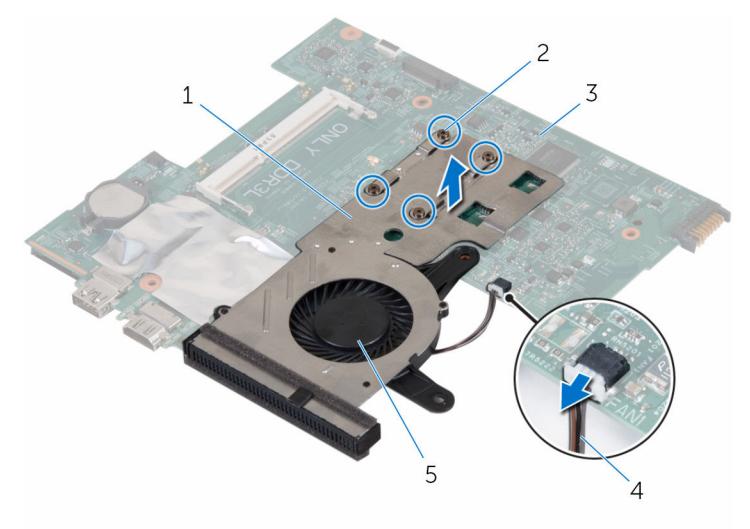

- $(4)$ נון הקירור  $2$ 
	- לוח המערכת לוח המערכת להמאוורר  $3$ 
		- 5 המאוורר
		- 4 הרם את מכלול הקירור מלוח המערכת.
			- 5 הסר את <u>[המאוורר](#page-65-0)</u>

# החזרת גוף הקירור למקומו

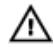

<span id="page-63-0"></span>אזהרה: לפני תחילת העבודה על חלקיו הפנימיים של המחשב, קרא את מידע הבטיחות שצורף למחשב ופעל על פי השלבים המפורטים בסעיף לפני העבודה על חלקיו [הפנימיים](#page-8-0) של המחשב. לאחר העבודה על חלקיו הפנימיים של המחשב, בצע את ההוראות בסעיף לאחר העבודה על חלקיו [הפנימיים של](#page-10-0) <mark>[המחשב](#page-10-0).</mark> לקבלת מידע נוסף על נוהלי בטיחות מומלצים. עיין בדף הבית של התאימות לתקינה בכתובת .www.dell.com/regulatory\_compliance

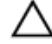

#### התראה: יישור לא נכון של גוף הקירור עלול לגרום נזק ללוח המערכת ולמעבד.

הערה: ניתן לעשות שימוש חוזר במשחה התרמית המקורית, בתנאי שלוח המערכת וגוף הקירור  $\vec{V}$ המקוריים מותקנים מחדש יחד. אם לוח המערכת או גוף הקירור מוחלפים, השתמש ברפידה התרמית הכלולה בערכה כדי להבטיח מוליכות תרמית.

### הליך

- החזר את [המאוורר](#page-67-0) למקומו.  $\,$
- 2 יישר את הברגים שבמכלול הקירור עם חורי הברגים שבלוח המערכת.
- 3 לפי הסדר המופיע על-גבי גוף הקירור, חזק את הברגים שמהדקים את מכלול הקירור ללוח המערכת.
	- 4 חבר את כבל המאוורר ללוח המערכת.

- 1 בצע את ההליך משלב 3 עד שלב 10 בסעיף "החזרת לוח [המערכת](#page-56-0) למקומו".
- 2 בצע את ההליך משלב 2 עד שלב 6 בסעיף "החזרת [משענת](#page-35-0) כף היד למקומה".
	- 3 החזר את [המקלדת](#page-29-0) למקומה.
	- 4 החזר את כרטיס [האלחוט](#page-25-0) למקומו.
	- 5 החזר את מודול [הזיכרון](#page-21-0) למקומו.
	- 6 בצע את ההליך משלב 3 עד שלב 6 בסעיף "החזרת הכונן [הקשיח](#page-18-0) למקומו".
		- 7 החזר את [הסוללה](#page-12-0) למקומה.
		- 8 החזר את לוח [הבסיס](#page-14-0) למקומו.

## הסרת המאוורר

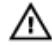

אזהרה: לפני תחילת העבודה על חלקיו הפנימיים של המחשב, קרא את מידע הבטיחות שצורף למחשב ופעל על פי השלבים המפורטים בסעיף <u>לפני העבודה על חלקיו [הפנימיים](#page-8-0) של המחשב</u>. לאחר העבודה על חלקיו הפנימיים של המחשב, בצע את ההוראות בסעיף לאחר העבודה על חלקיו [הפנימיים של](#page-10-0) [המחשב](#page-10-0). לקבלת מידע נוסף על נוהלי בטיחות מומלצים, עיין בדף הבית של התאימות לתקינה בכתובת www.dell.com/regulatory\_compliance

#### תנאים מוקדמים

- הסר את [הסוללה](#page-11-0)  $1$
- 2 הסר את לוח [הבסיס](#page-13-0).
- 3 בצע את ההליך משלב 1 עד שלב 3 בסעיף "הסרת הכונן [הקשיח](#page-15-0)".
	- 4 הסר את מודול [הזיכרון](#page-19-0).
	- 5 הסר את כרטיס [האלחוט](#page-23-0).
		- 6 הסר את [המקלדת](#page-26-0).
- 7 בצע את ההליך משלב 1 עד שלב 8 בסעיף "הסרת [משענת](#page-30-0) כף היד ".
- 8 בצע את ההוראות משלב 1 עד שלב 7 בסעיף "הסרת לוח [המערכת](#page-53-0)".
	- 9 בצע את ההליך משלב 1 עד שלב 4 בסעיף "הסרת גוף [הקירור](#page-61-0)".

## הליך

והסר את הברגים שמהדקים את המאוורר לגוף הקירור.  $\mathbf 1$ 

<span id="page-65-0"></span>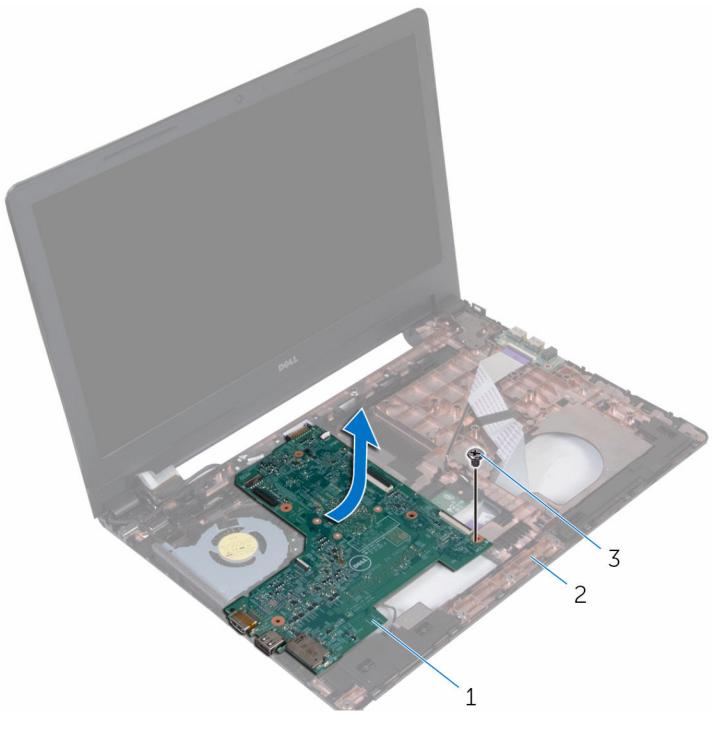

- מכלול הקירור מכלול הקירור מכלול הקירור  $2$ 
	- (3) כרגים $3$

 <sup>2</sup> הפוך את מכלול גוף הקירור.

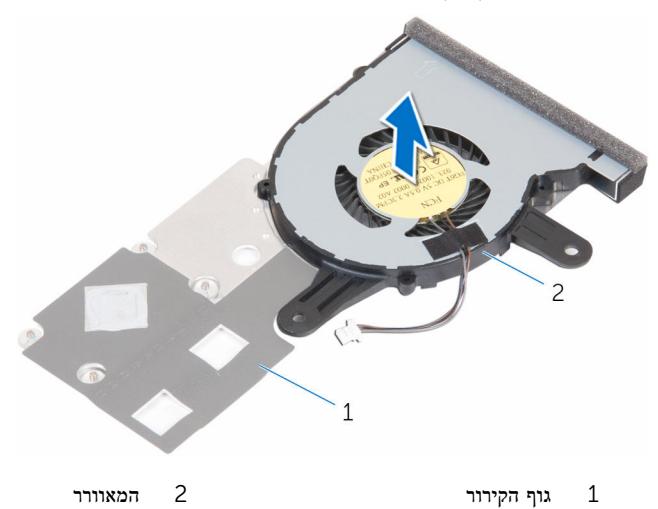

## החזרת המאוורר למקומו

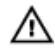

<span id="page-67-0"></span>אזהרה: לפני תחילת העבודה על חלקיו הפנימיים של המחשב, קרא את מידע הבטיחות שצורף למחשב ופעל על פי השלבים המפורטים בסעיף <u>לפני העבודה על חלקיו [הפנימיים](#page-8-0) של המחשב</u>. לאחר העבודה על חלקיו הפנימיים של המחשב, בצע את ההוראות בסעיף לאחר העבודה על חלקיו [הפנימיים של](#page-10-0) [המחשב](#page-10-0). לקבלת מידע נוסף על נוהלי בטיחות מומלצים, עיין בדף הבית של התאימות לתקינה בכתובת .www.dell.com/regulatory\_compliance

## הליך

- 1 הנח את המאוורר על גוף הקירור.  $\,$ 
	- 2 הפוך את מכלול גוף הקירור.
- 3 הברג חזרה את הברגים שמהדקים את המאוורר לגוף הקירור.

- 1 בצע את ההליך משלב 2 עד שלב 4 בסעיף "החזרת גוף [הקירור](#page-63-0) למקומו".
- 2 בצע את ההליך משלב 3 עד שלב 10 בסעיף "החזרת לוח [המערכת](#page-56-0) למקומו".
- 3 בצע את ההליך משלב 2 עד שלב 6 בסעיף "החזרת [משענת](#page-35-0) כף היד למקומה".
	- 4 החזר את <u>[המקלדת](#page-29-0)</u> למקומה.
	- 5 החזר את כרטיס [האלחוט](#page-25-0) למקומו.
	- 6 החזר את מודול [הזיכרון](#page-21-0) למקומו.
	- 7 בצע את ההליך משלב 3 עד שלב 6 בסעיף "החזרת הכונן [הקשיח](#page-18-0) למקומו".
		- 8 החזר את [הסוללה](#page-12-0) למקומה.
		- 9 החזר את לוח [הבסיס](#page-14-0) למקומו.

# הסרת מכלול הצג

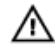

אזהרה: לפני תחילת העבודה על חלקיו הפנימיים של המחשב, קרא את מידע הבטיחות שצורף למחשב ופעל על פי השלבים המפורטים בסעיף <u>לפני העבודה על חלקיו [הפנימיים](#page-8-0) של המחשב</u>. לאחר העבודה על חלקיו הפנימיים של המחשב, בצע את ההוראות בסעיף לאחר העבודה על חלקיו [הפנימיים של](#page-10-0) [המחשב](#page-10-0). לקבלת מידע נוסף על נוהלי בטיחות מומלצים, עיין בדף הבית של התאימות לתקינה בכתובת www.dell.com/regulatory\_compliance

#### תנאים מוקדמים

- הסר את [הסוללה](#page-11-0)  $1$
- 2 הסר את לוח [הבסיס](#page-13-0).
- 3 בצע את ההליך משלב 1 עד שלב 3 בסעיף "הסרת הכונן [הקשיח](#page-15-0)".
	- 4 הסר את <u>מודול [הזיכרון](#page-19-0)</u>
	- 5 הסר את כרטיס [האלחוט](#page-23-0).
		- 6 הסר את [המקלדת](#page-26-0).
- 7 בצע את ההליך משלב 1 עד שלב 8 בסעיף "הסרת [משענת](#page-30-0) כף היד ".
- 8 בצע את ההוראות משלב 1 עד שלב 7 בסעיף "הסרת לוח [המערכת](#page-53-0)".

## הליך

- 1 הפוך את המחשב ופתח את הצג עד הסוף.  $\,$
- 2 רשום את אופן הניתוב של כבלי האנטנה והוצא את כבלי האנטנה ממכווני הניתוב שבבסיס המחשב.

3 רשום את ניתוב כבל הצג והסר את הכבל ממכווני הניתוב בבסיס המחשב.

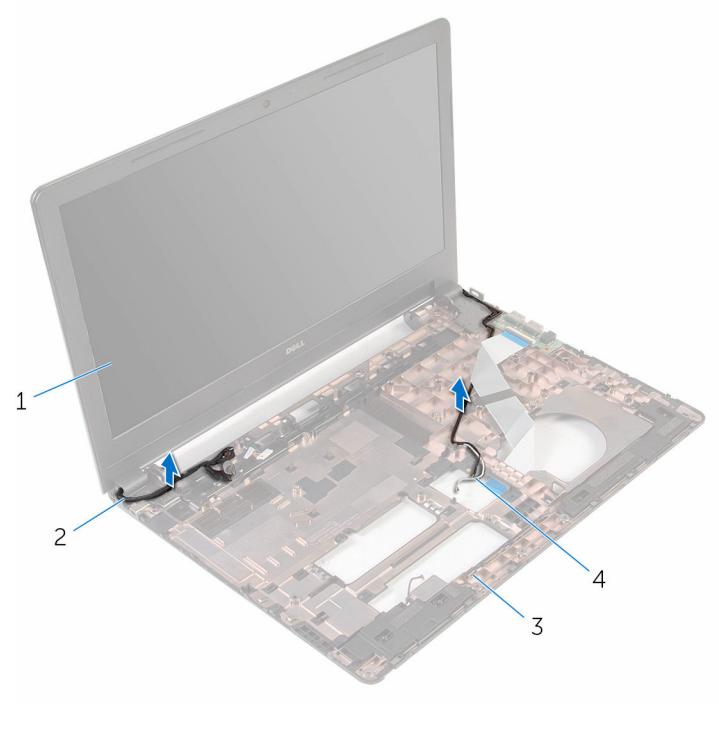

- מכלול הצג  $2$  כבל צג  $1$
- 3 בסיס המחשב 4 כבלי אנטנה) 2(

הסר את הברגים שמהדקים את צירי הצג לבסיס המחשב.  $\,$ 

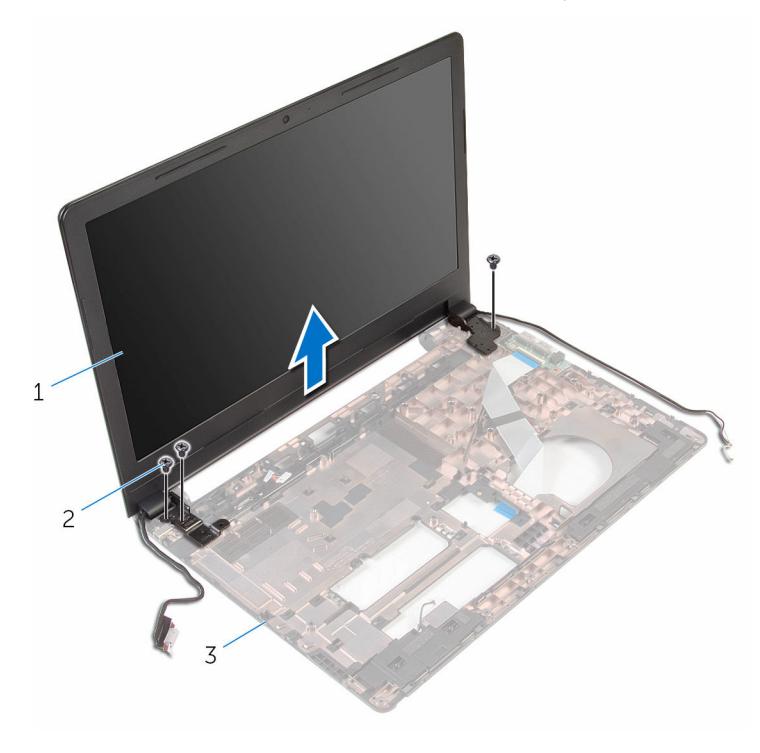

- 1 מכלול הצג 2 ברגים) 3(
	- 3 בסיס המחשב
	- 5 הרם בזהירות את מכלול הצג והוצא אותו מבסיס המחשב.

# החזרת מכלול הצג למקומו

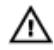

אזהרה: לפני תחילת העבודה על חלקיו הפנימיים של המחשב, קרא את מידע הבטיחות שצורף למחשב ופעל על פי השלבים המפורטים בסעיף לפני העבודה על חלקיו [הפנימיים](#page-8-0) של המחשב. לאחר העבודה על חלקיו [הפנימיים של](#page-10-0) המחשב, בצע את ההוראות בסעיף <u>לאחר העבודה על חלקיו הפנימיים של</u> [המחשב](#page-10-0). לקבלת מידע נוסף על נוהלי בטיחות מומלצים, עיין בדף הבית של התאימות לתקינה בכתובת .www.dell.com/regulatory\_compliance

### הליך

- ישר את חורי הרבגים בצירי הצג עם חורי הברגים שבבסיס המחשב.  $\,$ 
	- 2 הברג חזרה את הברגים שמהדקים את צירי הצג לבסיס המחשב.
		- 3 נתב את כבל הצג דרך מכווני הניתוב שלו שבבסיס המחשב.
- 4 העבר את כבלי האנטנה דרך מכווני הניתוב שלהם והחלק את האנטנה דרך החריץ שבבסיס המחשב.
	- 5 סגור את הצג והפוך את המחשב.

- 1 בצע את ההליך משלב 3 עד שלב 10 בסעיף "החזרת <u>לוח [המערכת](#page-56-0)</u> למקומו".
- 2 בצע את ההליך משלב 2 עד שלב 6 בסעיף "החזרת [משענת](#page-35-0) כף היד למקומה".
	- 3 החזר את [המקלדת](#page-29-0) למקומה.
	- 4 החזר את כרטיס [האלחוט](#page-25-0) למקומו.
	- 5 החזר את מודול [הזיכרון](#page-21-0) למקומו.
	- 6 בצע את ההליך משלב 3 עד שלב 6 בסעיף "החזרת הכונן [הקשיח](#page-18-0) למקומו".
		- 7 החזר את לוח [הבסיס](#page-14-0) למקומו.
			- 8 החזר את [הסוללה](#page-12-0) למקומה.
# הסרת מסגרת הצג

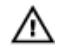

<span id="page-72-0"></span>אזהרה: לפני תחילת העבודה על חלקיו הפנימיים של המחשב, קרא את מידע הבטיחות שצורף למחשב ופעל על פי השלבים המפורטים בסעיף <u>לפני העבודה על חלקיו [הפנימיים](#page-8-0) של המחשב</u>. לאחר העבודה על חלקיו הפנימיים של המחשב, בצע את ההוראות בסעיף לאחר העבודה על חלקיו [הפנימיים של](#page-10-0) [המחשב](#page-10-0). לקבלת מידע נוסף על נוהלי בטיחות מומלצים, עיין בדף הבית של התאימות לתקינה בכתובת www.dell.com/regulatory\_compliance

#### תנאים מוקדמים

הערה: הוראות אלו רלוונטיות רק למחשבים ניידים בעלי מסך שאינו מסך מגע.

- הסר את [הסוללה](#page-11-0)  $1$
- 2 הסר את לוח [הבסיס](#page-13-0).
- 3 בצע את ההליך משלב 1 עד שלב 3 בסעיף "הסרת הכונן [הקשיח](#page-15-0)".
	- 4 הסר את מודול [הזיכרון](#page-19-0).
	- 5 הסר את כרטיס [האלחוט](#page-23-0).
		- 6 הסר את [המקלדת](#page-26-0).
- 7 בצע את ההליך משלב 1 עד שלב 8 בסעיף "הסרת [משענת](#page-30-0) כף היד ".
- 8 בצע את ההוראות משלב 1 עד שלב 7 בסעיף "הסרת לוח [המערכת](#page-53-0)".
	- 9 הסר את [מכלול](#page-68-0) הצג.

הליך

. בעזרת קצות האצבעות, הרם בעדינות את השוליים הפנימיים של מסגרת הצג

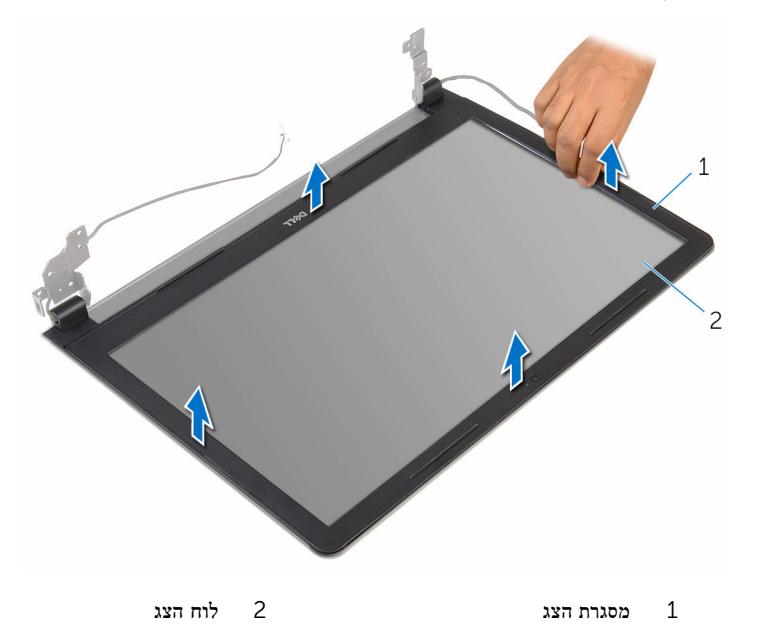

2 הרם את מסגרת הצג והוצא אותה ממכלול הצג.

# החזרת מסגרת הצג למקומה

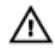

<span id="page-74-0"></span>אזהרה: לפני תחילת העבודה על חלקיו הפנימיים של המחשב, קרא את מידע הבטיחות שצורף למחשב ופעל על פי השלבים המפורטים בסעיף <u>לפני העבודה על חלקיו [הפנימיים](#page-8-0) של המחשב</u>. לאחר העבודה על חלקיו הפנימיים של המחשב, בצע את ההוראות בסעיף לאחר העבודה על חלקיו [הפנימיים של](#page-10-0) [המחשב](#page-10-0). לקבלת מידע נוסף על נוהלי בטיחות מומלצים, עיין בדף הבית של התאימות לתקינה בכתובת .www.dell.com/regulatory\_compliance

# הליך

ישר את מסגרת הצג כנגד הכיסוי האחורי של הצג והכנס בזהירות את מסגרת הצג למקומה, עד להישמע נקישה.

- 1 החזר את [מכלול](#page-71-0) הצג למקומו.
- 2 בצע את ההליך משלב 3 עד שלב 10 בסעיף "החזרת לוח [המערכת](#page-56-0) למקומו".
- 3 בצע את ההליך משלב 2 עד שלב 6 בסעיף "החזרת [משענת](#page-35-0) כף היד למקומה".
	- 4 החזר את [המקלדת](#page-29-0) למקומה.
	- 5 החזר את כרטיס [האלחוט](#page-25-0) למקומו.
		- 6 החזר את מודול [הזיכרון](#page-21-0) למקומו.
	- 7 בצע את ההליך משלב 3 עד שלב 6 בסעיף "החזרת הכונן [הקשיח](#page-18-0) למקומו".
		- 8 החזר את לוח [הבסיס](#page-14-0) למקומו.
			- 9 החזר את [הסוללה](#page-12-0) למקומה.

# הסרת לוח הצג

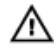

<span id="page-75-0"></span>אזהרה: לפני תחילת העבודה על חלקיו הפנימיים של המחשב, קרא את מידע הבטיחות שצורף למחשב ופעל על פי השלבים המפורטים בסעיף <u>לפני העבודה על חלקיו [הפנימיים](#page-8-0) של המחשב</u>. לאחר העבודה על חלקיו הפנימיים של המחשב, בצע את ההוראות בסעיף לאחר העבודה על חלקיו [הפנימיים של](#page-10-0) [המחשב](#page-10-0). לקבלת מידע נוסף על נוהלי בטיחות מומלצים, עיין בדף הבית של התאימות לתקינה בכתובת .www.dell.com/regulatory\_compliance

#### תנאים מוקדמים

הערה: הוראות אלו רלוונטיות רק למחשבים ניידים בעלי מסך שאינו מסך מגע.

- הסר את [הסוללה](#page-11-0)  $1$
- 2 הסר את לוח [הבסיס](#page-13-0).
- 3 בצע את ההליך משלב 1 עד שלב 3 בסעיף "הסרת הכונן [הקשיח](#page-15-0)".
	- 4 הסר את מודול [הזיכרון](#page-19-0).
	- 5 הסר את כרטיס [האלחוט](#page-23-0).
		- 6 הסר את [המקלדת](#page-26-0).
- 7 בצע את ההליך משלב 1 עד שלב 8 בסעיף "הסרת [משענת](#page-30-0) כף היד ".
- 8 בצע את ההוראות משלב 1 עד שלב 7 בסעיף "הסרת לוח [המערכת](#page-53-0)".
	- 9 הסר את [מכלול](#page-68-0) הצג.
	- 10 הסר את <u>[מסגרת](#page-72-0) הצג</u>

# הליך

הסר את הברגים שמהדקים את לוח הצג לכיסוי האחורי של הצג.  $\mathbf 1$ 

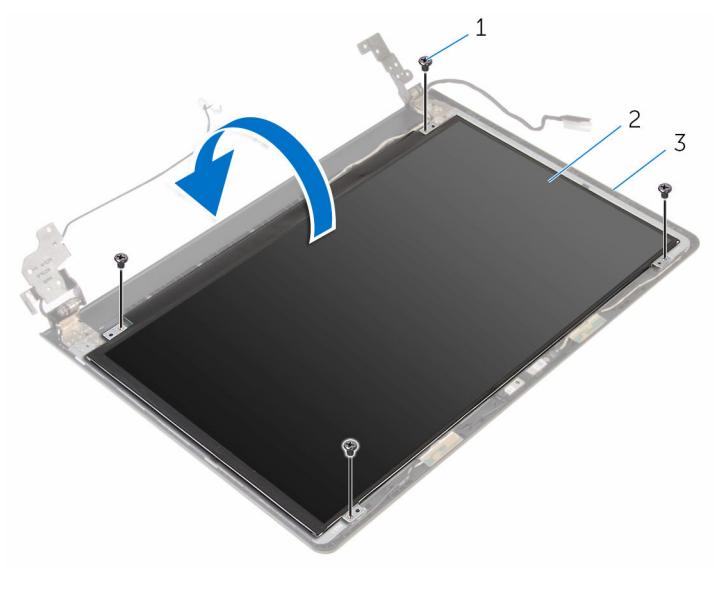

- ברגים (4) ברגים (4) ברגים (4) ברגים (4) ב $1$ 
	- 3 הכיסוי האחורי של הצג
	- קלף את סרט ההדבקה שמהדק את כבל הצג לכיסוי האחורי של הצג. לכיסות האחורי של ה
		- 4 הרם את התפס ונתק את כבל הצג מהכיסוי האחורי של הצג.

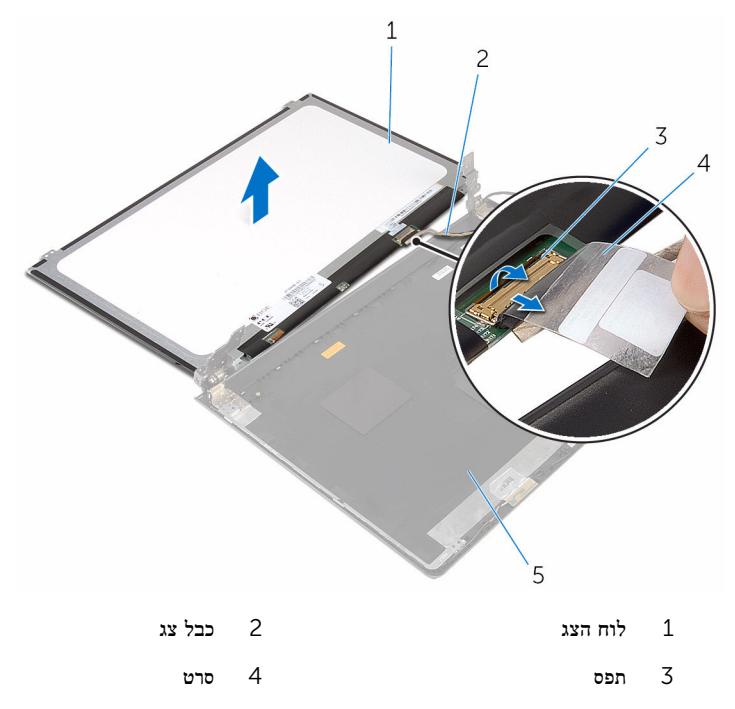

5 הכיסוי האחורי של הצג

# החזרת לוח הצג למקומו

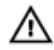

<span id="page-78-0"></span>אזהרה: לפני תחילת העבודה על חלקיו הפנימיים של המחשב, קרא את מידע הבטיחות שצורף למחשב ופעל על פי השלבים המפורטים בסעיף לפני העבודה על חלקיו [הפנימיים](#page-8-0) של המחשב. לאחר העבודה על חלקיו [הפנימיים של](#page-10-0) המחשב, בצע את ההוראות בסעיף <u>לאחר העבודה על חלקיו הפנימיים של</u> [המחשב](#page-10-0). לקבלת מידע נוסף על נוהלי בטיחות מומלצים, עיין בדף הבית של התאימות לתקינה בכתובת .www.dell.com/regulatory\_compliance

## הליך

- 1 החלק את כבל הצג לתוך המחבר שבכיסוי האחורי של הצג ולחץ כלפי מטה על התפס כדי להדק את הכבל.
	- 2 הדבק את הסרט שמהדק את כבל הצג לכיסוי האחורי של הצג
		- 3 הפוך את לוח הצג והנח אותו על הכיסוי האחורי של הצג.
	- 4 ישר את חורי הברגים שבלוח הצג עם חורי הברגים שבכיסוי האחורי של הצג.
		- 5 הברג חזרה את הברגים שמהדקים את לוח הצג לכיסוי האחורי של הצג.

- 1 החזר את [מסגרת](#page-74-0) הצג למקומה.
- 2 החזר את [מכלול](#page-71-0) הצג למקומו.
- 3 בצע את ההליך משלב 3 עד שלב 10 בסעיף "החזרת לוח [המערכת](#page-56-0) למקומו".
- 4 בצע את ההליך משלב 2 עד שלב 6 בסעיף "החזרת [משענת](#page-35-0) כף היד למקומה".
	- 5 החזר את [המקלדת](#page-29-0) למקומה.
	- 6 החזר את כרטיס [האלחוט](#page-25-0) למקומו.
	- 7 החזר את מודול [הזיכרון](#page-21-0) למקומו.
	- 8 בצע את ההליך משלב 3 עד שלב 6 בסעיף "החזרת הכונן [הקשיח](#page-18-0) למקומו".
		- 9 החזר את לוח [הבסיס](#page-14-0) למקומו.
			- 10 החזר את [הסוללה](#page-12-0) למקומה.

# הסרה של יציאת מחבר מתאם החשמל

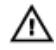

אזהרה: לפני תחילת העבודה על חלקיו הפנימיים של המחשב, קרא את מידע הבטיחות שצורף למחשב ופעל על פי השלבים המפורטים בסעיף לפני העבודה על חלקיו [הפנימיים](#page-8-0) של המחשב. לאחר העבודה על חלקיו הפנימיים של המחשב, בצע את ההוראות בסעיף לאחר העבודה על חלקיו [הפנימיים של](#page-10-0) [המחשב](#page-10-0). לקבלת מידע נוסף על נוהלי בטיחות מומלצים, עיין בדף הבית של התאימות לתקינה בכתובת www.dell.com/regulatory\_compliance

#### תנאים מוקדמים

- 1 הסר את [הסוללה](#page-11-0).
- 2 הסר את לוח [הבסיס](#page-13-0).
- 3 בצע את ההליך משלב 1 עד שלב 3 בסעיף "הסרת הכונן [הקשיח](#page-15-0)".
	- 4 הסר את <u>מודול [הזיכרון](#page-19-0)</u>
	- 5 הסר את כרטיס [האלחוט](#page-23-0).
		- 6 הסר את [המקלדת](#page-26-0).
- 7 בצע את ההליך משלב 1 עד שלב 8 בסעיף "הסרת [משענת](#page-30-0) כף היד ".
- 8 בצע את ההוראות משלב 1 עד שלב 7 בסעיף "הסרת לוח [המערכת](#page-53-0)".
	- 9 הסר את [מכלול](#page-68-0) הצג.

### הליך

- 1 רשום את ניתוב כבל יציאת מתאם החשמל והסר אותו ממכווני הניתוב שלו בבסיס המחשב.
	- 2 הסר את הבורג שמהדק את יציאת מתאם החשמל לבסיס המחשב.

3 הרם את יציאת מתאם החשמל, יחד עם הכבל, והוצא אותו מבסיס המחשב.

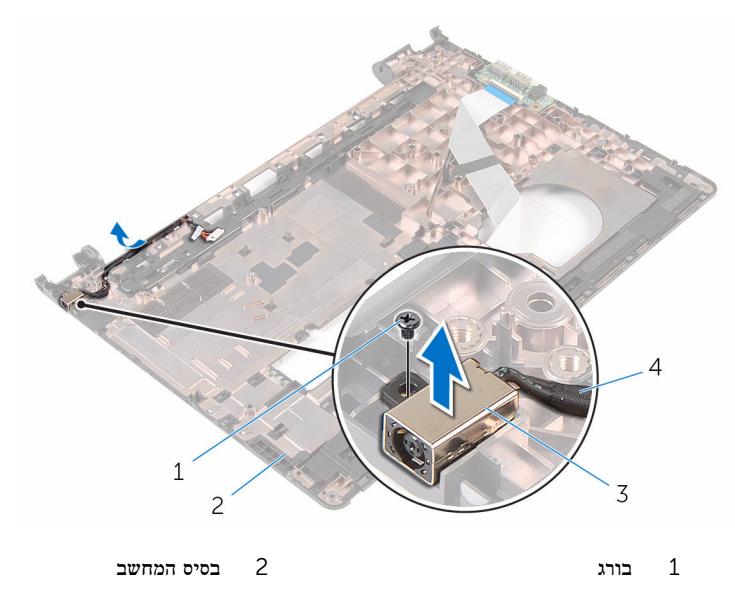

3 יציאת מתאם חשמל 4 כבל יציאת מתאם החשמל

# החזרת יציאת מתאם החשמל למקומה

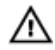

אזהרה: לפני תחילת העבודה על חלקיו הפנימיים של המחשב, קרא את מידע הבטיחות שצורף למחשב ופעל על פי השלבים המפורטים בסעיף <u>לפני העבודה על חלקיו [הפנימיים](#page-8-0) של המחשב</u>. לאחר העבודה על חלקיו הפנימיים של המחשב, בצע את ההוראות בסעיף לאחר העבודה על חלקיו [הפנימיים של](#page-10-0) [המחשב](#page-10-0). לקבלת מידע נוסף על נוהלי בטיחות מומלצים, עיין בדף הבית של התאימות לתקינה בכתובת .www.dell.com/regulatory\_compliance

## הליך

- החלק את יציאת מתאם החשמל לתוך החריץ שבבסיס לוח הצג.  $\mathbf 1$
- 2 יישר את חור הבורג שביציאת מתאם החשמל עם חור הבורג שבבסיס המחשב.
	- 3 הברג חזרה את הבורג שמהדק את יציאת מתאם החשמל לבסיס המחשב.
		- 4 חבר את כבל היציאה של מתאם החשמל ללוח המערכת.
- 5 נתב את הכבל של יציאת מתאם החשמל לאורך מכווני הניתוב שלו שבבסיס המחשב.

- 1 החזר את [מכלול](#page-71-0) הצג למקומו.
- 2 בצע את ההליך משלב 3 עד שלב 10 בסעיף "החזרת לוח [המערכת](#page-56-0) למקומו".
- 3 בצע את ההליך משלב 2 עד שלב 6 בסעיף "החזרת [משענת](#page-35-0) כף היד למקומה".
	- 4 החזר את [המקלדת](#page-29-0) למקומה.
	- 5 החזר את כרטיס [האלחוט](#page-25-0) למקומו.
		- 6 החזר את מודול [הזיכרון](#page-21-0) למקומו.
	- 7 בצע את ההליך משלב 3 עד שלב 6 בסעיף "החזרת הכונן [הקשיח](#page-18-0) למקומו".
		- 8 החזר את לוח [הבסיס](#page-13-0) למקומו.
			- 9 החזר את [הסוללה](#page-12-0) למקומה.

# הסרת המצלמה

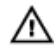

אזהרה: לפני תחילת העבודה על חלקיו הפנימיים של המחשב, קרא את מידע הבטיחות שצורף למחשב ופעל על פי השלבים המפורטים בסעיף <u>לפני העבודה על חלקיו [הפנימיים](#page-8-0) של המחשב</u>. לאחר העבודה על חלקיו הפנימיים של המחשב, בצע את ההוראות בסעיף לאחר העבודה על חלקיו [הפנימיים של](#page-10-0) [המחשב](#page-10-0). לקבלת מידע נוסף על נוהלי בטיחות מומלצים, עיין בדף הבית של התאימות לתקינה בכתובת .www.dell.com/regulatory\_compliance

#### תנאים מוקדמים

הערה: הוראות אלו רלוונטיות רק למחשבים ניידים בעלי מסך שאינו מסך מגע.

- הסר את [הסוללה](#page-11-0)  $1$
- 2 הסר את לוח [הבסיס](#page-13-0).
- 3 בצע את ההליך משלב 1 עד שלב 3 בסעיף "הסרת הכונן [הקשיח](#page-15-0)".
	- 4 הסר את מודול [הזיכרון](#page-19-0).
	- 5 הסר את כרטיס [האלחוט](#page-23-0).
		- 6 הסר את [המקלדת](#page-26-0).
	- 7 הסר את [משענת](#page-30-0) כף היד.
		- 8 הסר את לוח [המערכת](#page-52-0).
			- 9 הסר את [מכלול](#page-68-0) הצג.
			- 10 הסר את <u>[מסגרת](#page-72-0) הצג</u>.

# הליך

1 באמצעות להב פלסטיק, שחרר בעדינות את המצלמה מהכיסוי האחורי של הצג.

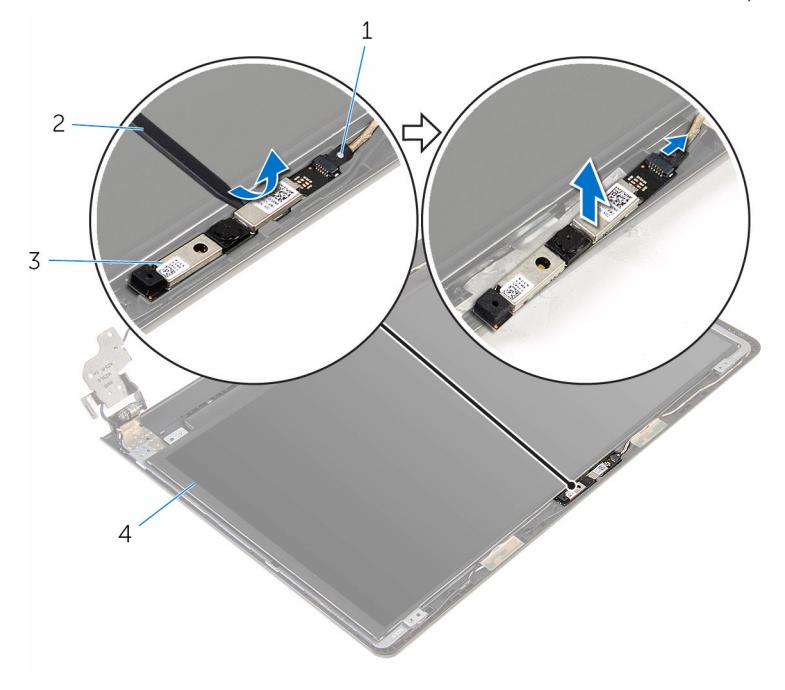

- 1 כבל המצלמה 2 להב פלסטיק
- 

3 מצלמה

# החזרת המצלמה למקומה

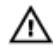

אזהרה: לפני תחילת העבודה על חלקיו הפנימיים של המחשב, קרא את מידע הבטיחות שצורף למחשב ופעל על פי השלבים המפורטים בסעיף <u>לפני העבודה על חלקיו [הפנימיים](#page-8-0) של המחשב</u>. לאחר העבודה על חלקיו הפנימיים של המחשב, בצע את ההוראות בסעיף לאחר העבודה על חלקיו [הפנימיים של](#page-10-0) [המחשב](#page-10-0). לקבלת מידע נוסף על נוהלי בטיחות מומלצים, עיין בדף הבית של התאימות לתקינה בכתובת .www.dell.com/regulatory\_compliance

# הליך

- 1 חבר את כבל המצלמה אל המצלמה.
- 2 ישר את המצלמה כלפי בליטות היישור שעל הכיסוי האחורי של הצג והכנס את המצלמה למקומה.

- החזר את [מסגרת](#page-74-0) הצג למקומה.  $\,$
- 2 החזר את [מכלול](#page-71-0) הצג למקומו.
- 3 החזר את לוח [המערכת](#page-56-0) למקומו.
- 4 החזר את [משענת](#page-35-0) כף היד למקומה.
	- 5 החזר את [המקלדת](#page-29-0) למקומה.
- 6 החזר את כרטיס [האלחוט](#page-25-0) למקומו.
- 7 החזר את מודול [הזיכרון](#page-21-0) למקומו.
- 8 בצע את ההליך משלב 3 עד שלב 6 בסעיף "החזרת הכונן [הקשיח](#page-18-0) למקומו".
	- 9 החזר את לוח [הבסיס](#page-14-0) למקומו.
		- החזר את [הסוללה](#page-12-0) למקומה.  $10$

# הסרת צירי הצג

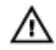

אזהרה: לפני תחילת העבודה על חלקיו הפנימיים של המחשב, קרא את מידע הבטיחות שצורף למחשב ופעל על פי השלבים המפורטים בסעיף <u>לפני העבודה על חלקיו [הפנימיים](#page-8-0) של המחשב</u>. לאחר העבודה על חלקיו הפנימיים של המחשב, בצע את ההוראות בסעיף לאחר העבודה על חלקיו [הפנימיים של](#page-10-0) [המחשב](#page-10-0). לקבלת מידע נוסף על נוהלי בטיחות מומלצים, עיין בדף הבית של התאימות לתקינה בכתובת .www.dell.com/regulatory\_compliance

#### תנאים מוקדמים

הערה: הוראות אלו רלוונטיות רק למחשבים ניידים בעלי מסך שאינו מסך מגע.

- הסר את [הסוללה](#page-11-0)  $1$
- 2 הסר את לוח [הבסיס](#page-13-0).
- 3 בצע את ההליך משלב 1 עד שלב 3 בסעיף "הסרת הכונן [הקשיח](#page-15-0)".
	- 4 הסר את מודול [הזיכרון](#page-19-0).
	- 5 הסר את כרטיס [האלחוט](#page-23-0).
		- 6 הסר את [המקלדת](#page-26-0).
- 7 בצע את ההליך משלב 1 עד שלב 8 בסעיף "הסרת [משענת](#page-30-0) כף היד ".
- 8 בצע את ההוראות משלב 1 עד שלב 7 בסעיף "הסרת לוח [המערכת](#page-53-0)".
	- 9 הסר את [מכלול](#page-68-0) הצג.
	- הסר את [מסגרת](#page-72-0) הצג.  $10$ 
		- 11 הסר את לוח [הצג](#page-75-0).

### הליך

הסר את הברגים שמהדקים את צירי הצג לכיסוי האחורי של הצג.  $\mathbf 1$ 

2 שחרר את הצירים מהתפסים והרם את צירי הצג מהכיסוי האחורי של הצג.

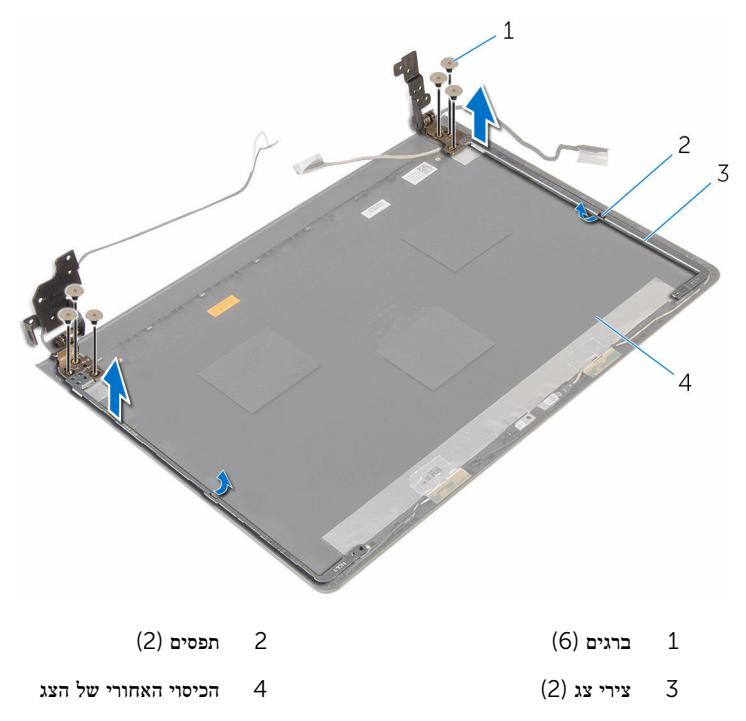

# החזרת צירי הצג למקומם

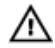

אזהרה: לפני תחילת העבודה על חלקיו הפנימיים של המחשב, קרא את מידע הבטיחות שצורף למחשב ופעל על פי השלבים המפורטים בסעיף <u>לפני העבודה על חלקיו [הפנימיים](#page-8-0) של המחשב</u>. לאחר העבודה על חלקיו הפנימיים של המחשב, בצע את ההוראות בסעיף לאחר העבודה על חלקיו [הפנימיים של](#page-10-0) [המחשב](#page-10-0). לקבלת מידע נוסף על נוהלי בטיחות מומלצים, עיין בדף הבית של התאימות לתקינה בכתובת .www.dell.com/regulatory\_compliance

## הליך

- 1 החלק את הצירים מתחת לתפסים שבכיסוי האחורי של הצג.
- 2 יישר את חורי הברגים שבצירי הצג עם חורי הברגים שבכיסוי האחורי של הצג.
	- 3 הברג חזרה את הברגים שמהדקים את צירי הצג לכיסוי האחורי של הצג.

- 1 החזר את לוח [הצג](#page-78-0) למקומו.  $1$
- 2 החזר את [מסגרת](#page-74-0) הצג למקומה.
- 3 החזר את [מכלול](#page-71-0) הצג למקומו.
- 4 בצע את ההליך משלב 3 עד שלב 10 בסעיף "החזרת לוח [המערכת](#page-56-0) למקומו".
- 5 בצע את ההליך משלב 2 עד שלב 6 בסעיף "החזרת [משענת](#page-35-0) כף היד למקומה".
	- 6 החזר את [המקלדת](#page-29-0) למקומה.
	- 7 החזר את כרטיס [האלחוט](#page-25-0) למקומו.
	- 8 החזר את מודול [הזיכרון](#page-21-0) למקומו.
	- 9 בצע את ההליך משלב 3 עד שלב 6 בסעיף "החזרת הכונן [הקשיח](#page-18-0) למקומו".
		- 10 החזר את לוח [הבסיס](#page-14-0) למקומו.
			- החזר את [הסוללה](#page-12-0) למקומה.  $\,$

# BIOS -עדכון ה

ייתכן שתצטרך לעדכן את ה BIOS- כאשר קיים עדכון זמין או בעת החלפת לוח המערכת. כדי לבצע עדכון  $-BIOS - n$ של ה

- 1 הפעל את המחשב.
- **2** עבור אל www.dell.com/support.
- 5 לחץ על Product Support (תמיכה במוצר), הזן את תג השירות של המחשב הנייד שלך, ולחץ על Submit) (שלח)

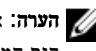

הערה: אם אין ברשותך תג השירות, השתמש בתכונת הזיהוי האוטומטי או דפדף ומצא ידנית את דגם המחשב שברשותך.

- 4 לחץ על Downloads & Drivers( מנהלי ההתקנים וההורדות(.
	- 5 בחר את מערכת ההפעלה המותקנת במחשב.
		- 6 גלול מטה את הדף והרחב את ה-BIOS.
- 7 לחץ על BIOS- לחץ על BIOS- הורד קובץ) כדי להוריד את הגרסה האחרונה של ה מחשבך.
- 8 שמור את הקובץ ועם סיום ההורדה, נווט אל התיקייה שבה שמרת את קובץ העדכון של ה .BIOS-
	- 9 לחץ לחיצה כפולה על הסמל של קובץ עדכון ה BIOS- ופעל על פי ההוראות שבמסך.

# Dell קבלת עזרה ופנייה אל

### משאבי עזרה עצמית

ניתן לקבל מידע על המוצרים והשירותים של Dell באמצעות משאבי העזרה העצמית המקוונים הבאים:

מידע על מוצרים ושירותים של Dell com.dell.www

8.1 Windows ו 10 Windows- יישום עזרה ותמיכה שלDell

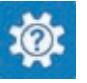

10 Windows יישום Started Get( התחל(

Support( עזרה ותמיכה(.

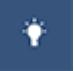

ദ

8.1 Windows יישום עזרה + עצות

גישה לעזרה ב 8.1 Windows 8, Windows- ו 10 Windows-

**Help and**  $\rightarrow$  **(התחל) Start** גישה לעזרה ב-7 Windows 7

עזרה מקוונת עבור מערכת ההפעלה www.dell.com/support/windows

מידע על פתרון בעיות, מדריכים למשתמש, הוראות התקנה, מפרטי מוצרים, בלוגים לסיוע בנושאים טכניים, מנהלי התקנים, עדכוני תוכנה ועוד.

למד על מערכת ההפעלה, הגדרת המחשב והפעלתו , גיבוי נתונים, אבחון ועוד.

www.dell.com/support/linux www.dell.com/support

בחיפוש של Windows , הקלד and Help Support( עזרה ותמיכה(, והקש Enter.

ראה *Dell My and Me(* אני <sup>ו</sup>*-Dell* שלי*(* באתר www.dell.com/support/manuals

# Dell פנייה אל

לפנייה אל Dell בנושא מכירות, תמיכה טכנית או שירות לקוחות, ראה /com.dell.www contactdell .

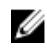

הערה: הזמינות משתנה לפי הארץ והמוצר, וייתכן שחלק מהשירותים לא יהיו זמינים בארץ שלך.

**הערה**: אם אין ברשותך חיבור אינטרנט פעיל, תוכל למצוא פרטי יצירת קשר בחשבונית הרכישה, תעודת המשלוח, החשבון או קטלוג המוצרים של .Dell